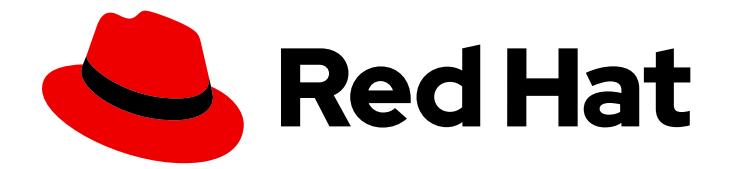

# Red Hat Ceph Storage 4

# File System Guide

Configuring and Mounting Ceph File Systems

Last Updated: 2021-04-07

Configuring and Mounting Ceph File Systems

# Legal Notice

Copyright © 2021 Red Hat, Inc.

The text of and illustrations in this document are licensed by Red Hat under a Creative Commons Attribution–Share Alike 3.0 Unported license ("CC-BY-SA"). An explanation of CC-BY-SA is available at

http://creativecommons.org/licenses/by-sa/3.0/

. In accordance with CC-BY-SA, if you distribute this document or an adaptation of it, you must provide the URL for the original version.

Red Hat, as the licensor of this document, waives the right to enforce, and agrees not to assert, Section 4d of CC-BY-SA to the fullest extent permitted by applicable law.

Red Hat, Red Hat Enterprise Linux, the Shadowman logo, the Red Hat logo, JBoss, OpenShift, Fedora, the Infinity logo, and RHCE are trademarks of Red Hat, Inc., registered in the United States and other countries.

Linux ® is the registered trademark of Linus Torvalds in the United States and other countries.

Java ® is a registered trademark of Oracle and/or its affiliates.

XFS ® is a trademark of Silicon Graphics International Corp. or its subsidiaries in the United States and/or other countries.

MySQL<sup>®</sup> is a registered trademark of MySQL AB in the United States, the European Union and other countries.

Node.js ® is an official trademark of Joyent. Red Hat is not formally related to or endorsed by the official Joyent Node.js open source or commercial project.

The OpenStack ® Word Mark and OpenStack logo are either registered trademarks/service marks or trademarks/service marks of the OpenStack Foundation, in the United States and other countries and are used with the OpenStack Foundation's permission. We are not affiliated with, endorsed or sponsored by the OpenStack Foundation, or the OpenStack community.

All other trademarks are the property of their respective owners.

# Abstract

This guide describes how to configure the Ceph Metadata Server (MDS) and how to create, mount and work the Ceph File System (CephFS). Red Hat is committed to replacing problematic language in our code, documentation, and web properties. We are beginning with these four terms: master, slave, blacklist, and whitelist. Because of the enormity of this endeavor, these changes will be implemented gradually over several upcoming releases. For more details, see our CTO Chris Wright's message.

# Table of Contents

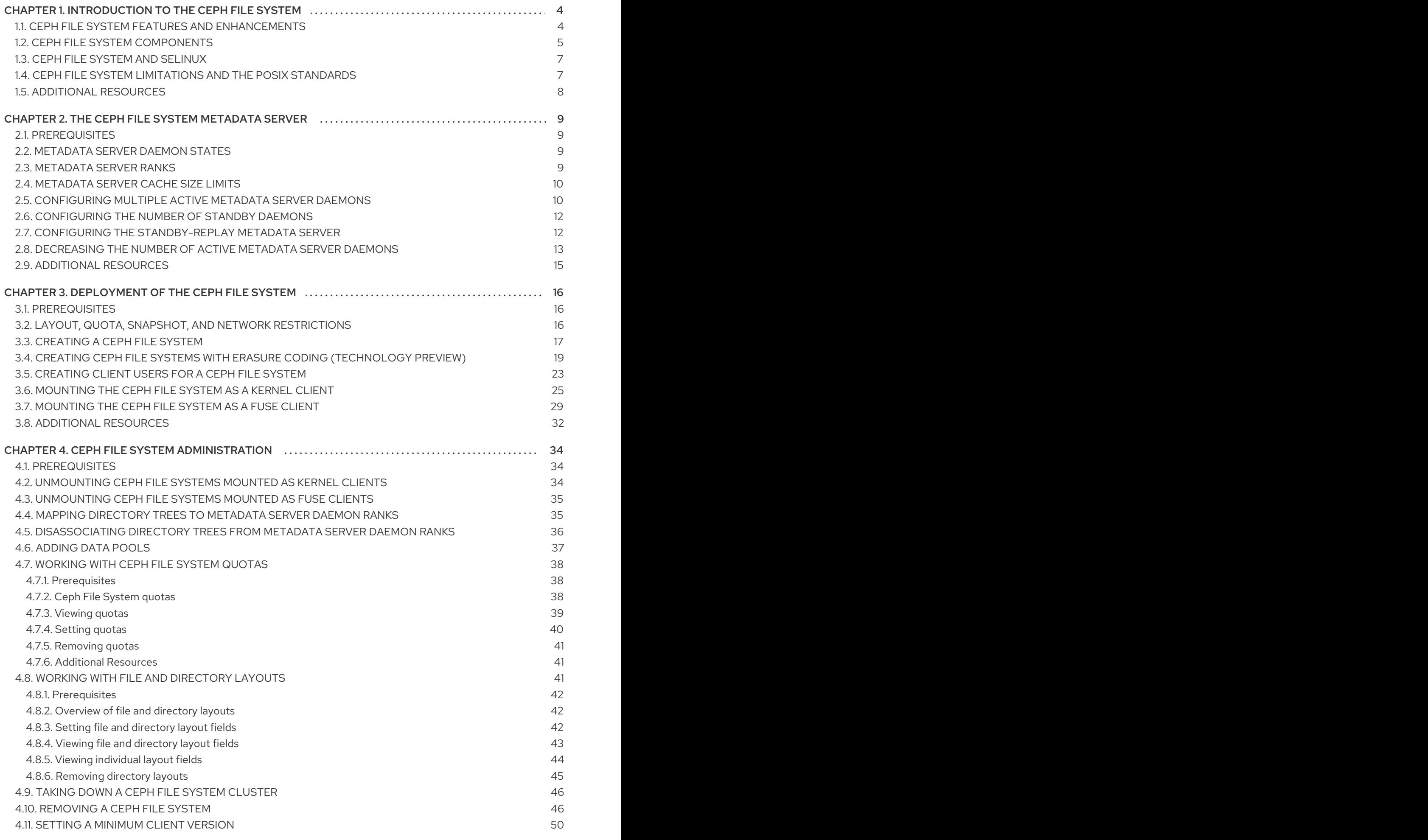

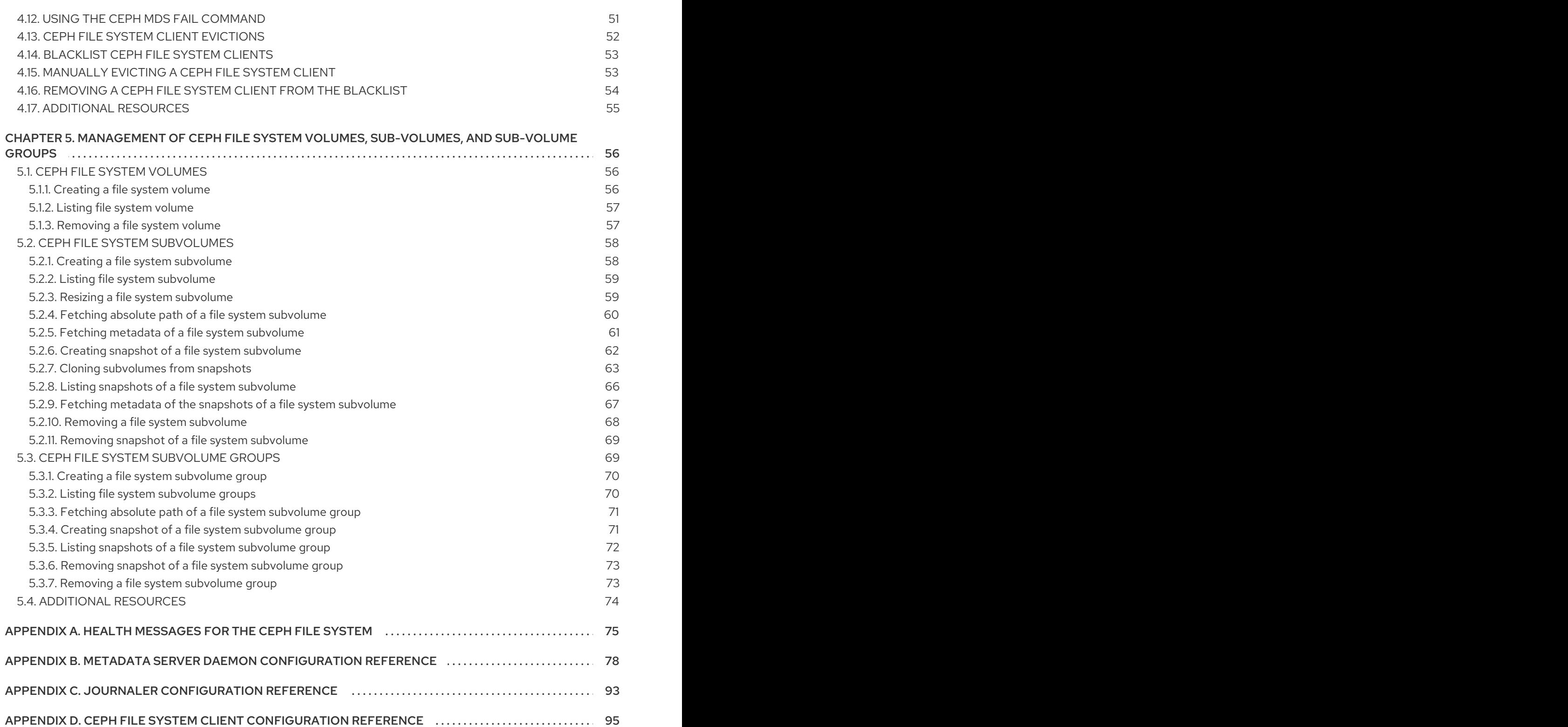

# <span id="page-7-0"></span>CHAPTER 1. INTRODUCTION TO THE CEPH FILE SYSTEM

As a storage administrator, you can gain an understanding of the features, system components, and limitations to manage a Ceph File System (CephFS) environment.

# <span id="page-7-1"></span>1.1. CEPH FILE SYSTEM FEATURES AND ENHANCEMENTS

The Ceph File System (CephFS) is a file system compatible with POSIX standards that is built on top of Ceph's distributed object store, called RADOS (Reliable Autonomic Distributed Object Storage). CephFS provides file access to a Red Hat Ceph Storage cluster, and uses the POSIX semantics wherever possible. For example, in contrast to many other common network file systems like NFS, CephFS maintains strong cache coherency across clients. The goal is for processes using the file system to behave the same when they are on different hosts as when they are on the same host. However, in some cases, CephFS diverges from the strict POSIX semantics.

The Ceph File System has the following features and enhancements:

#### **Scalability**

The Ceph File System is highly scalable due to horizontal scaling of metadata servers and direct client reads and writes with individual OSD nodes.

#### Shared File System

The Ceph File System is a shared file system so multiple clients can work on the same file system at once.

#### High Availability

The Ceph File System provides a cluster of Ceph Metadata Servers (MDS). One is active and others are in standby mode. If the active MDS terminates unexpectedly, one of the standby MDS becomes active. As a result, client mounts continue working through a server failure. This behavior makes the Ceph File System highly available. In addition, you can configure multiple active metadata servers.

#### Configurable File and Directory Layouts

The Ceph File System allows users to configure file and directory layouts to use multiple pools, pool namespaces, and file striping modes across objects.

#### POSIX Access Control Lists (ACL)

The Ceph File System supports the POSIX Access Control Lists (ACL). ACL are enabled by default with the Ceph File Systems mounted as kernel clients with kernel version **kernel-3.10.0-327.18.2.el7** or newer. To use an ACL with the Ceph File Systems mounted as FUSE clients, you must enable them.

#### Client Quotas

The Ceph File System supports setting quotas on any directory in a system. The quota can restrict the number of bytes or the number of files stored beneath that point in the directory hierarchy. CephFS client quotas are enabled by default.

#### Resizing

The Ceph File System size is only bound by the capacity of the OSDs servicing its data pool. To increase the capacity, add more OSDs to the CephFS data pool. To decrease the capacity, use either client quotas or pool quotas.

#### Snapshots

The Ceph File System supports read-only snapshots but not writable clones.

#### POSIX file system operations

The Ceph File System supports standard and consistent POSIX file system operations including the following access patterns:

- Buffered write operations via the Linux page cache.
- Cached read operations via the Linux page cache.
- Direct I/O asynchronous or synchronous read/write operations, bypassing the page cache.
- Memory mapped I/O.

#### Additional Resources

- See the *Installing [Metadata](https://access.redhat.com/documentation/en-us/red_hat_ceph_storage/4/html-single/installation_guide#installing-metadata-servers-install) servers* section in the *Installation Guide* to install Ceph Metadata servers.
- See the *[Deploying](https://access.redhat.com/documentation/en-us/red_hat_ceph_storage/4/html-single/file_system_guide/#deploying-ceph-file-systems) Ceph File Systems* section in the *File System Guide* to create Ceph File Systems.

# <span id="page-8-0"></span>1.2. CEPH FILE SYSTEM COMPONENTS

The Ceph File System has two primary components:

#### **Clients**

The CephFS clients perform I/O operations on behalf of applications using CephFS, such as, **cephfuse** for FUSE clients and **kcephfs** for kernel clients. CephFS clients send metadata requests to an active Metadata Server. In return, the CephFS client learns of the file metadata, and can begin safely caching both metadata and file data.

#### Metadata Servers (MDS)

The MDS does the following:

- **•** Provides metadata to CephFS clients.
- Manages metadata related to files stored on the Ceph File System.
- Coordinates access to the shared Red Hat Ceph Storage cluster.
- Caches hot metadata to reduce requests to the backing metadata pool store.
- Manages the CephFS clients' caches to maintain cache coherence.
- Replicates hot metadata between active MDS.
- Coalesces metadata mutations to a compact journal with regular flushes to the backing metadata pool.
- CephFS requires at least one Metadata Server daemon (**ceph-mds**) to run.

The diagram below shows the component layers of the Ceph File System.

CephFS Kernel Object

**CephFS FUSE** 

# CephFS Library (libcephfs)

# **Ceph Storage Protocol (librados)**

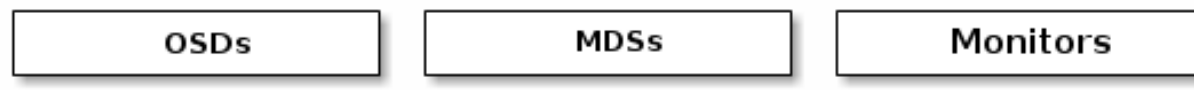

The bottom layer represents the underlying core storage cluster components:

- Ceph OSDs (**ceph-osd**) where the Ceph File System data and metadata are stored.
- Ceph Metadata Servers (**ceph-mds**) that manages Ceph File System metadata.
- Ceph Monitors (**ceph-mon**) that manages the master copy of the cluster map.

The Ceph Storage protocol layer represents the Ceph native **librados** library for interacting with the core storage cluster.

The CephFS library layer includes the CephFS **libcephfs** library that works on top of **librados** and represents the Ceph File System.

The top layer represents two types of Ceph clients that can access the Ceph File Systems.

The diagram below shows more details on how the Ceph File System components interact with each other.

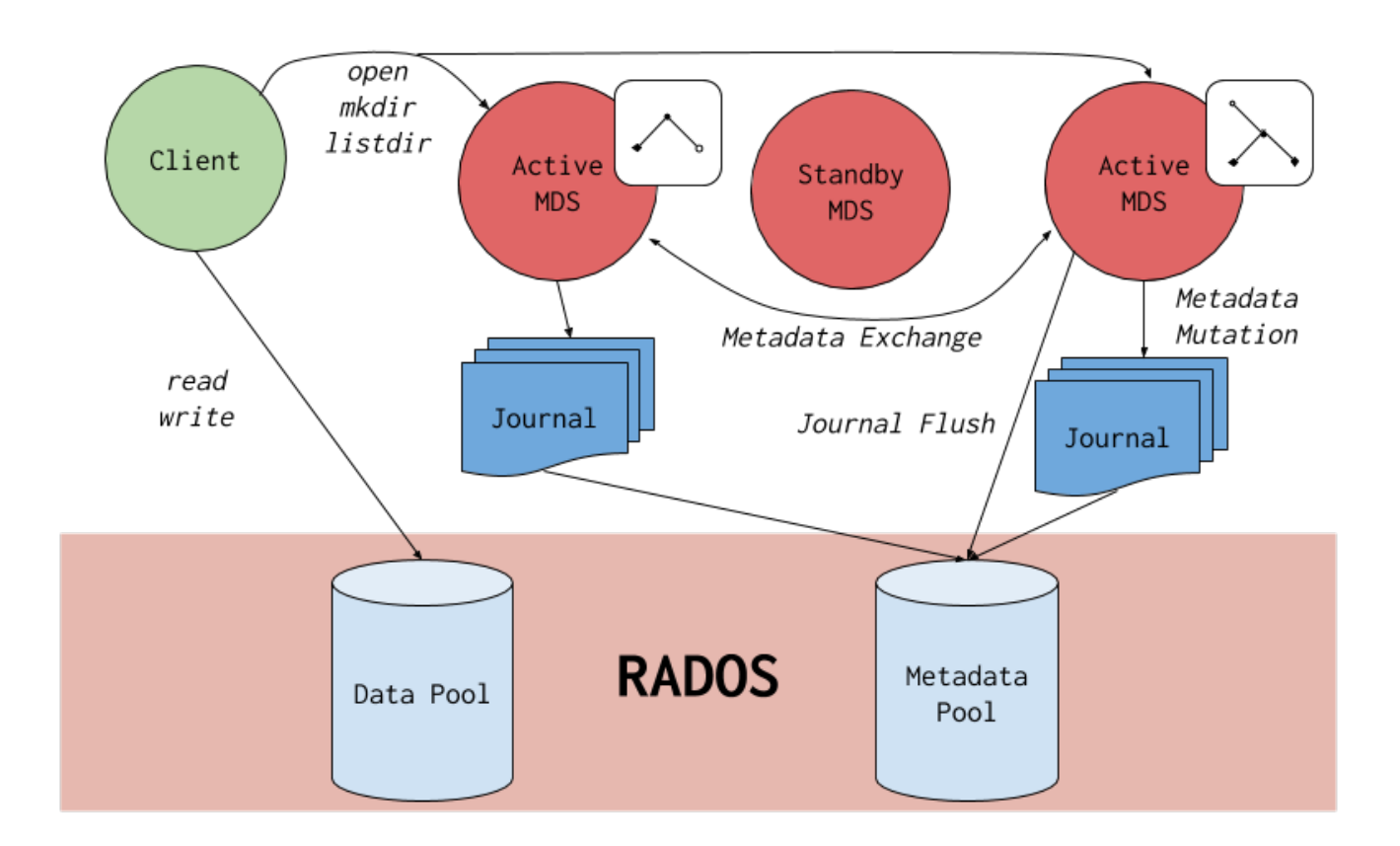

#### Additional Resources

- See the *Installing [Metadata](https://access.redhat.com/documentation/en-us/red_hat_ceph_storage/4/html-single/installation_guide#installing-metadata-servers-install) servers* section in the *{storage\_product} Installation Guide* to install Ceph Metadata servers.
- See the *[Deploying](https://access.redhat.com/documentation/en-us/red_hat_ceph_storage/4/html-single/file_system_guide/#deploying-ceph-file-systems) Ceph File Systems* section in the *{storage\_product} File System Guide* to create Ceph File Systems.

# <span id="page-10-0"></span>1.3. CEPH FILE SYSTEM AND SELINUX

Starting with Red Hat Enterprise Linux 8.3 and Red Hat Ceph Storage 4.2, support for using Security-Enhanced Linux (SELinux) on Ceph File Systems (CephFS) environments is available. You can now set any SELinux file type with CephFS, along with assigning a particular SELinux type on individual files. This support applies to the Ceph File System Metadata Server (MDS), the CephFS File System in User Space (FUSE) clients, and the CephFS kernel clients.

#### Additional Resources

See the *Using [SELinux](https://access.redhat.com/documentation/en-us/red_hat_enterprise_linux/8/html-single/using_selinux/index) Guide* on Red Hat Enterprise Linux 8 for more information on SELinux.

# <span id="page-10-1"></span>1.4. CEPH FILE SYSTEM LIMITATIONS AND THE POSIX STANDARDS

Creation of multiple Ceph File Systems on one Red Hat Ceph Storage cluster is disabled by default. An attempt to create an additional Ceph File System fails with the following error message:

Error EINVAL: Creation of multiple filesystems is disabled.

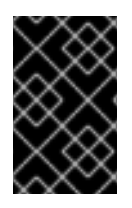

# IMPORTANT

While technically possible, Red Hat does not support having multiple Ceph File Systems on one Red Hat Ceph Storage cluster. Doing so can cause the MDS or CephFS client nodes to terminate unexpectedly.

The Ceph File System diverges from the strict POSIX semantics in the following ways:

- If a client's attempt to write a file fails, the write operations are not necessarily atomic. That is, the client might call the **write()** system call on a file opened with the **O\_SYNC** flag with an 8MB buffer and then terminates unexpectedly and the write operation can be only partially applied. Almost all file systems, even local file systems, have this behavior.
- In situations when the write operations occur simultaneously, a write operation that exceeds object boundaries is not necessarily atomic. For example, writer *A* writes "aa|aa" and writer *B* writes "bb|bb" simultaneously, where "|" is the object boundary, and "aa|bb" is written rather than the proper "aa|aa" or "bb|bb".
- POSIX includes the **telldir()** and **seekdir()** system calls that allow you to obtain the current directory offset and seek back to it. Because CephFS can fragment directories at any time, it is difficult to return a stable integer offset for a directory. As such, calling the **seekdir()** system call to a non-zero offset might often work but is not guaranteed to do so. Calling **seekdir()** to offset 0 will always work. This is an equivalent to the **rewinddir()** system call.
- Sparse files propagate incorrectly to the **st\_blocks** field of the **stat()** system call. CephFS does not explicitly track parts of a file that are allocated or written to, because the **st\_blocks** field is always populated by the quotient of file size divided by block size. This behavior causes utilities, such as **du**, to overestimate used space.
- When the **mmap()** system call maps a file into memory on multiple hosts, write operations are not coherently propagated to caches of other hosts. That is, if a page is cached on host A, and then updated on host B, host A page is not coherently invalidated.
- CephFS clients present a hidden **.snap** directory that is used to access, create, delete, and rename snapshots. Although this directory is excluded from the **readdir()** system call, any process that tries to create a file or directory with the same name returns an error. The name of this hidden directory can be changed at mount time with the **-o snapdirname=.<new\_name>** option or by using the **client\_snapdir** configuration option.

#### Additional Resources

- See the *Installing [Metadata](https://access.redhat.com/documentation/en-us/red_hat_ceph_storage/4/html-single/installation_guide#installing-metadata-servers-install) servers* section in the *{storage\_product} Installation Guide* to install Ceph Metadata servers.
- See the *[Deploying](https://access.redhat.com/documentation/en-us/red_hat_ceph_storage/4/html-single/file_system_guide/#deploying-ceph-file-systems) Ceph File Systems* section in the *{storage\_product} File System Guide* to create Ceph File Systems.

# <span id="page-11-0"></span>1.5. ADDITIONAL RESOURCES

- See the *Installing [Metadata](https://access.redhat.com/documentation/en-us/red_hat_ceph_storage/4/html-single/installation_guide#installing-metadata-servers-install) Servers* section in the *Red Hat Ceph Storage Installation Guide* for more details.
- If you want to use NFS Ganesha as an interface to the Ceph File System with Red Hat OpenStack Platform, see the CephFS with [NFS-Ganesha](https://access.redhat.com/documentation/en-us/red_hat_openstack_platform/13/html-single/cephfs_via_nfs_back_end_guide_for_the_shared_file_system_service/index#con-cephfs-install-CephFS-install) deployment section in the *CephFS via NFS Back End Guide for the Shared File System Service* for instructions on how to deploy such an environment.

# <span id="page-12-0"></span>CHAPTER 2. THE CEPH FILE SYSTEM METADATA SERVER

As a storage administrator, you can learn about the different states of the Ceph File System (CephFS) Metadata Server (MDS), along with learning about CephFS MDS ranking mechanic, configuring the MDS standby daemon, and cache size limits. Knowing these concepts can enable you to configure the MDS daemons for a storage environment.

# <span id="page-12-1"></span>2.1. PREREQUISITES

- A running, and healthy Red Hat Ceph Storage cluster.
- **Installation of the Ceph Metadata Server daemons (ceph-mds).**

# <span id="page-12-2"></span>2.2. METADATA SERVER DAEMON STATES

The Metadata Server (MDS) daemons operate in two states:

- Active manages metadata for files and directories stores on the Ceph File System.
- Standby serves as a backup, and becomes active when an active MDS daemon becomes unresponsive.

By default, a Ceph File System uses only one active MDS daemon. However, systems with many clients benefit from multiple active MDS daemons.

You can configure the file system to use multiple active MDS daemons so that you can scale metadata performance for larger workloads. The active MDS daemons dynamically share the metadata workload when metadata load patterns change. Note that systems with multiple active MDS daemons still require standby MDS daemons to remain highly available.

# What Happens When the Active MDS Daemon Fails

When the active MDS becomes unresponsive, a Ceph Monitor daemon waits a number of seconds equal to the value specified in the **mds\_beacon\_grace** option. If the active MDS is still unresponsive after the specified time period has passed, the Ceph Monitor marks the MDS daemon as **laggy**. One of the standby daemons becomes active, depending on the configuration.

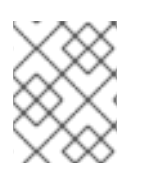

# **NOTE**

To change the value of **mds\_beacon\_grace**, add this option to the Ceph configuration file and specify the new value.

# <span id="page-12-3"></span>2.3. METADATA SERVER RANKS

Each Ceph File System (CephFS) has a number of ranks, one by default, which starts at zero.

Ranks define the way how the metadata workload is shared between multiple Metadata Server (MDS) daemons. The number of ranks is the maximum number of MDS daemons that can be active at one time. Each MDS daemon handles a subset of the CephFS metadata that is assigned to that rank.

Each MDS daemon initially starts without a rank. The Ceph Monitor assigns a rank to the daemon. The MDS daemon can only hold one rank at a time. Daemons only lose ranks when they are stopped.

The **max mds** setting controls how many ranks will be created.

The actual number of ranks in the CephFS is only increased if a spare daemon is available to accept the new rank.

# Rank States

Ranks can be:

- Up A rank that is assigned to the MDS daemon.
- Failed A rank that is not associated with any MDS daemon.
- Damaged A rank that is damaged; its metadata is corrupted or missing. Damaged ranks are not assigned to any MDS daemons until the operator fixes the problem, and uses the **ceph mds repaired** command on the damaged rank.

# <span id="page-13-0"></span>2.4. METADATA SERVER CACHE SIZE LIMITS

You can limit the size of the Ceph File System (CephFS) Metadata Server (MDS) cache by:

- A memory limit: Use the **mds\_cache\_memory\_limit** option. IMPORTANT: Red Hat recommends to use memory limits instead of inode count limits.
- **Inode count:** Use the **mds\_cache\_size** option. By default, limiting the MDS cache by inode count is disabled.

In addition, you can specify a cache reservation by using the **mds cache reservation** option for MDS operations. The cache reservation is limited as a percentage of the memory or inode limit and is set to 5% by default. The intent of this parameter is to have the MDS maintain an extra reserve of memory for its cache for new metadata operations to use. As a consequence, the MDS should in general operate below its memory limit because it will recall old state from clients in order to drop unused metadata in its cache.

The **mds** cache reservation option replaces the **mds** health cache threshold option in all situations, except when MDS nodes sends a health alert to the Ceph Monitors indicating the cache is too large. By default, **mds health cache threshold** is 150% of the maximum cache size.

Be aware that the cache limit is not a hard limit. Potential bugs in the CephFS client or MDS or misbehaving applications might cause the MDS to exceed its cache size. The **mds health cache threshold** option configures the storage cluster health warning message, so that operators can investigate why the MDS cannot shrink its cache.

# Additional Resources

See the *Metadata Server daemon [configuration](https://access.redhat.com/documentation/en-us/red_hat_ceph_storage/4/html-single/file_system_guide/#metadata-server-daemon-configuration-reference_fs) reference* section in the *Red Hat Ceph Storage File System Guide* for more information.

# <span id="page-13-1"></span>2.5. CONFIGURING MULTIPLE ACTIVE METADATA SERVER DAEMONS

Configure multiple active Metadata Server (MDS) daemons to scale metadata performance for large systems.

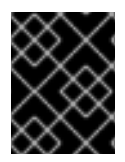

# IMPORTANT

Do not convert all standby MDS daemons to active ones. A Ceph File System (CephFS)requires at least one standby MDS daemon to remain highly available.

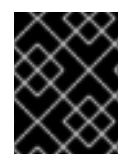

# IMPORTANT

The scrubbing process is not currently supported when multiple active MDS daemons are configured.

#### **Prerequisites**

Ceph administration capabilities on the MDS node.

#### Procedure

1. Set the **max\_mds** parameter to the desired number of active MDS daemons:

# Syntax

ceph fs set *NAME* max\_mds *NUMBER*

### Example

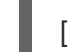

[root@mon ~]# ceph fs set cephfs max\_mds 2

This example increases the number of active MDS daemons to two in the CephFS called **cephfs**

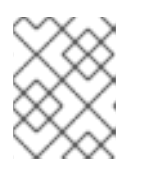

# **NOTE**

Ceph only increases the actual number of ranks in the CephFS if a spare MDS daemon is available to take the new rank.

2. Verify the number of active MDS daemons:

# Syntax

ceph fs status *NAME*

# Example

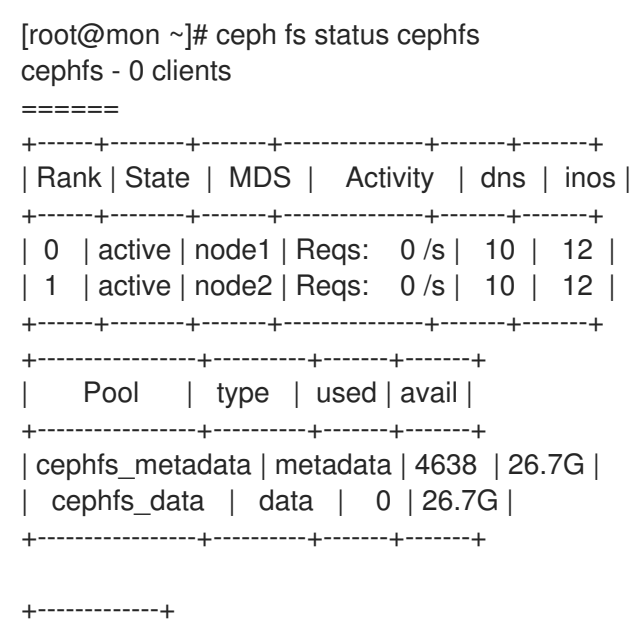

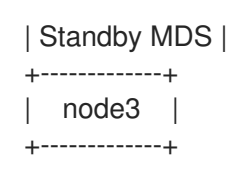

#### Additional Resources

- See the *[Metadata](https://access.redhat.com/documentation/en-us/red_hat_ceph_storage/4/html-single/file_system_guide/#metadata-server-daemon-states_fs) Server daemons states* section in the *Red Hat Ceph Storage File System Guide* for more details.
- See the *[Decreasing](https://access.redhat.com/documentation/en-us/red_hat_ceph_storage/4/html-single/file_system_guide/#decreasing-the-number-of-active-mds-daemons_fs) the Number of Active MDS Daemons* section in the *Red Hat Ceph Storage File System Guide* for more details.
- See the *[Managing](https://access.redhat.com/documentation/en-us/red_hat_ceph_storage/4/html-single/administration_guide/#managing-ceph-users) Ceph users* section in the *Red Hat Ceph Storage Administration Guide* for more details.

# <span id="page-15-0"></span>2.6. CONFIGURING THE NUMBER OF STANDBY DAEMONS

Each Ceph File System (CephFS) can specify the required number of standby daemons to be considered healthy. This number also includes the standby-replay daemon waiting for a rank failure.

#### **Prerequisites**

User access to the Ceph Monitor node.

#### Procedure

1. Set the expected number of standby daemons for a particular CephFS:

#### **Syntax**

ceph fs set *FS\_NAME* standby\_count\_wanted *NUMBER*

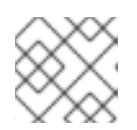

**NOTE** 

Setting the *NUMBER* to zero disables the daemon health check.

#### Example

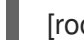

[root@mon]# ceph fs set cephfs standby\_count\_wanted 2

This example sets the expected standby daemon count to two.

# <span id="page-15-1"></span>2.7. CONFIGURING THE STANDBY-REPLAY METADATA SERVER

Configure each Ceph File System (CephFS) by adding a standby-replay Metadata Server (MDS) daemon. Doing this reduces failover time if the active MDS becomes unavailable.

This specific standby-replay daemon follows the active MDS's metadata journal. The standby-replay daemon is only used by the active MDS of the same rank, and is not available to other ranks.

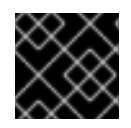

# IMPORTANT

If using standby-replay, then every active MDS must have a standby-replay daemon.

#### **Prerequisites**

User access to the Ceph Monitor node.

#### Procedure

1. Set the standby-replay for a particular CephFS:

#### Syntax

ceph fs set *FS\_NAME* allow\_standby\_replay 1

### Example

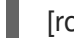

[root@mon]# ceph fs set cephfs allow\_standby\_replay 1

In this example, the Boolean value is **1**, which enables the standby-replay daemons to be assigned to the active Ceph MDS daemons.

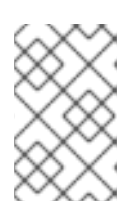

# **NOTE**

Setting the **allow\_standby\_replay** Boolean value back to **0** only prevents new standby-replay daemons from being assigned. To also stop the running daemons, mark them as **failed** with the **ceph mds fail** command.

#### Additional Resources

See the *Using the ceph mds fail [command](https://access.redhat.com/documentation/en-us/red_hat_ceph_storage/4/html-single/file_system_guide/#using-the-ceph-mds-fail-command_fs)* section in the *Red Hat Ceph Storage File System Guide* for details.

# <span id="page-16-0"></span>2.8. DECREASING THE NUMBER OF ACTIVE METADATA SERVER DAEMONS

How to decrease the number of active Ceph File System (CephFS) Metadata Server (MDS) daemons.

#### Prerequisites

The rank that you will remove must be active first, meaning that you must have the same number of MDS daemons as specified by the **max\_mds** parameter.

#### Procedure

1. Set the same number of MDS daemons as specified by the **max\_mds** parameter:

#### Syntax

ceph fs status *NAME*

# Example

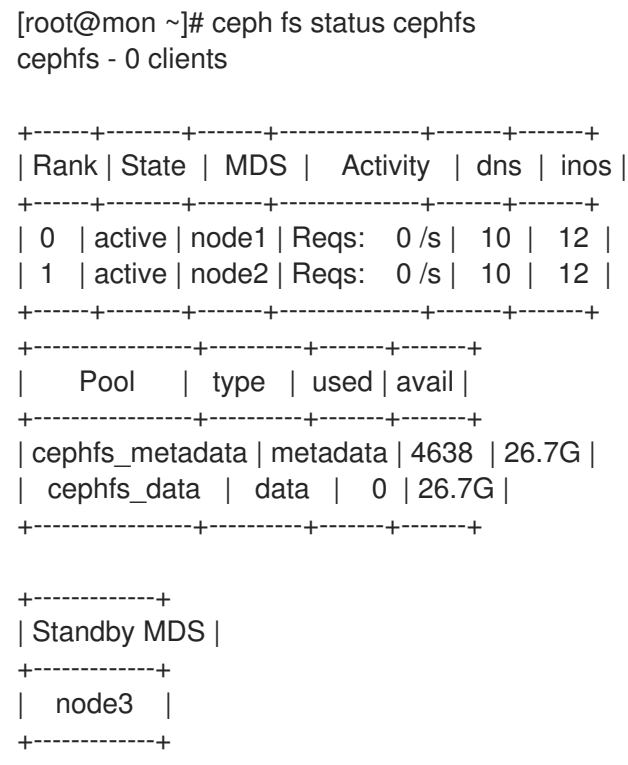

2. On a node with administration capabilities, change the **max\_mds** parameter to the desired number of active MDS daemons:

#### Syntax

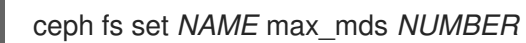

#### Example

[root@mon ~]# ceph fs set cephfs max\_mds 1

- 3. Wait for the storage cluster to stabilize to the new **max\_mds** value by watching the Ceph File System status.
- 4. Verify the number of active MDS daemons:

#### Syntax

ceph fs status *NAME*

#### Example

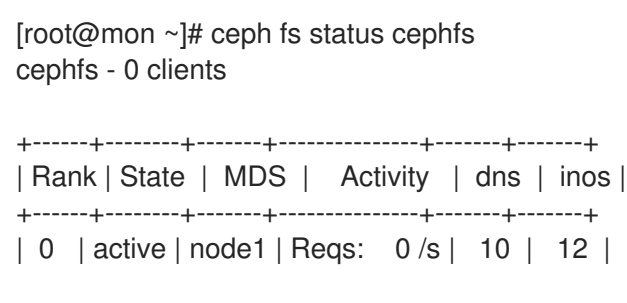

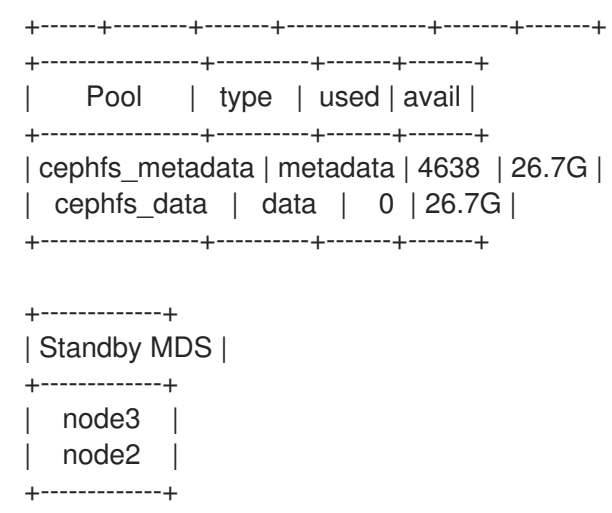

#### Additional Resources

- See the *[Metadata](https://access.redhat.com/documentation/en-us/red_hat_ceph_storage/4/html-single/file_system_guide/#metadata-server-daemon-states_fs) Server daemons states* section in the *Red Hat Ceph Storage File System Guide*.
- See the *[Configuring](https://access.redhat.com/documentation/en-us/red_hat_ceph_storage/4/html-single/file_system_guide/#configuring-multiple-active-metadata-server-daemons_fs) multiple active Metadata Server daemons* section in the *Red Hat Ceph Storage File System Guide*.

# <span id="page-18-0"></span>2.9. ADDITIONAL RESOURCES

- See the *Installing [Metadata](https://access.redhat.com/documentation/en-us/red_hat_ceph_storage/4/html-single/installation_guide#installing-metadata-servers-install) servers* section of the *Red Hat Ceph Storage Installation Guide* for details.
- See the *Red Hat Ceph Storage [Installation](https://access.redhat.com/documentation/en-us/red_hat_ceph_storage/4/html-single/installation_guide) Guide* for details on installing a Red Hat Ceph Storage cluster.

# <span id="page-19-0"></span>CHAPTER 3. DEPLOYMENT OF THE CEPH FILE SYSTEM

As a storage administrator, you can deploy Ceph File Systems (CephFS) in a storage environment and have clients mount those Ceph File Systems to meet the storage needs.

Basically, the deployment workflow is three steps:

- 1. Create a Ceph File System on a Ceph Monitor node.
- 2. Create a Ceph client user with the appropriate capabilities, and make the client key available on the node where the Ceph File System will be mounted.
- 3. Mount CephFS on a dedicated node, using either a kernel client or a File System in User Space (FUSE) client.

# <span id="page-19-1"></span>3.1. PREREQUISITES

- A running, and healthy Red Hat Ceph Storage cluster.
- Installation and configuration of the Ceph Metadata Server daemon (**ceph-mds**).

# <span id="page-19-2"></span>3.2. LAYOUT, QUOTA, SNAPSHOT, AND NETWORK RESTRICTIONS

These user capabilities can help you restrict access to a Ceph File System (CephFS) based on the needed requirements.

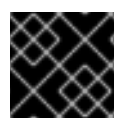

### IMPORTANT

All user capability flags, except **rw**, must be specified in alphabetical order.

#### Layouts and Quotas

When using layouts or quotas, clients require the **p** flag, in addition to **rw** capabilities. Setting the **p** flag restricts all the attributes being set by special extended attributes, those with a **ceph.** prefix. Also, this restricts other means of setting these fields, such as **openc** operations with layouts.

#### Example

```
client.0
  key: AQAz7EVWygILFRAAdIcuJ10opU/JKyfFmxhuaw==
  caps: [mds] allow rwp
  caps: [mon] allow r
  caps: [osd] allow rw tag cephfs data=cephfs_a
client.1
  key: AQAz7EVWygILFRAAdIcuJ11opU/JKyfFmxhuaw==
  caps: [mds] allow rw
  caps: [mon] allow r
  caps: [osd] allow rw tag cephfs data=cephfs_a
```
In this example, **client.0** can modify layouts and quotas on the file system **cephfs\_a**, but **client.1** cannot.

#### **Snapshots**

When creating or deleting snapshots, clients require the **s** flag, in addition to **rw** capabilities. When the capability string also contains the **p** flag, the **s** flag must appear after it.

# Example

client 0 key: AQAz7EVWygILFRAAdIcuJ10opU/JKyfFmxhuaw== caps: [mds] allow rw, allow rws path=/temp caps: [mon] allow r caps: [osd] allow rw tag cephfs data=cephfs\_a

In this example, **client.0** can create or delete snapshots in the **temp** directory of file system **cephfs\_a**.

# Network

Restricting clients connecting from a particular network.

### Example

client.0 key: AQAz7EVWygILFRAAdIcuJ10opU/JKyfFmxhuaw== caps: [mds] allow r network 10.0.0.0/8, allow rw path=/bar network 10.0.0.0/8 caps: [mon] allow r network 10.0.0.0/8 caps: [osd] allow rw tag cephfs data=cephfs\_a network 10.0.0.0/8

The optional network and prefix length is in CIDR notation, for example, **10.3.0.0/16**.

#### Additional Resources

See the *[Creating](https://access.redhat.com/documentation/en-us/red_hat_ceph_storage/4/html-single/file_system_guide/#creating-client-users-for-a-ceph-file-system_fs) client users for a Ceph File System* section in the *Red Hat Ceph Storage File System Guide* for details on setting the Ceph user capabilities.

# <span id="page-20-0"></span>3.3. CREATING A CEPH FILE SYSTEM

You can create a Ceph File System (CephFS) on a Ceph Monitor node.

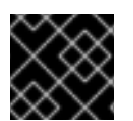

# IMPORTANT

By default, you can create only one CephFS per Ceph Storage cluster.

#### **Prerequisites**

- A running, and healthy Red Hat Ceph Storage cluster.
- **Installation and configuration of the Ceph Metadata Server daemon (ceph-mds).**
- Root-level access to a Ceph monitor node.

#### Procedure

1. Create two pools, one for storing data and one for storing metadata:

**Syntax** 

<span id="page-21-0"></span>ceph osd pool create *NAME* PG\_NUM

# Example

[root@mon ~]# ceph osd pool create cephfs\_data 64 [root@mon ~]# ceph osd pool create cephfs\_metadata 64

Typically, the metadata pool can start with a conservative number of Placement Groups (PGs) as it will generally have far fewer objects than the data pool. It is possible to increase the number of PGs if needed. Recommended metadata pool sizes range from 64 PGs to 512 PGs. Size the data pool is proportional to the number and sizes of files you expect in the file system.

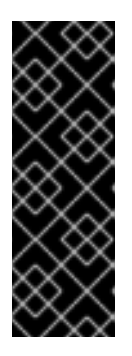

# IMPORTANT

For the metadata pool, consider to use:

- A higher replication level because any data loss to this pool can make the whole file system inaccessible.
- Storage with lower latency such as Solid-State Drive (SSD) disks because this directly affects the observed latency of file system operations on clients.
- 2. Create the CephFS:

#### Syntax

ceph fs new *NAME METADATA\_POOL DATA\_POOL*

#### Example

[root@mon ~]# ceph fs new cephfs cephfs\_metadata cephfs\_data

3. Verify that one or more MDSs enter to the active state based on you configuration.

#### **Syntax**

ceph fs status *NAME*

#### Example

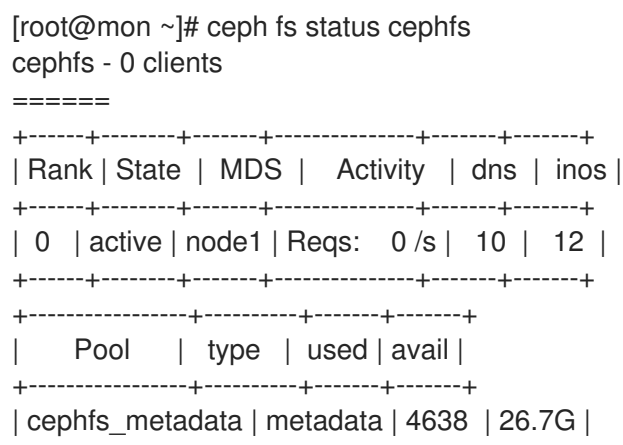

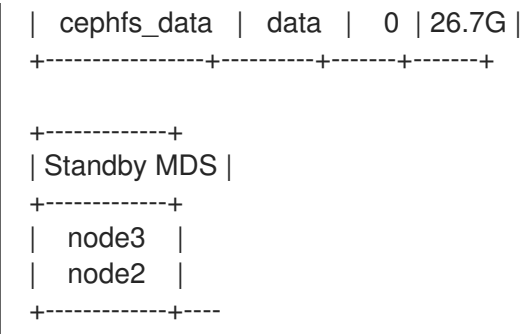

#### Additional Resources

- See the *Enabling the Red Hat Ceph Storage [Repositories](https://access.redhat.com/documentation/en-us/red_hat_ceph_storage/4/html-single/installation_guide#enabling-the-red-hat-ceph-storage-repositories-install)* section in *Red Hat Ceph Storage Installation Guide* for more details.
- See the *[Pools](https://access.redhat.com/documentation/en-us/red_hat_ceph_storage/4/html-single/storage_strategies_guide/#pools-1)* chapter in the *Red Hat Ceph Storage Storage Strategies Guide* for more details.
- See the *The Ceph File [System](https://access.redhat.com/documentation/en-us/red_hat_ceph_storage/4/html-single/file_system_guide/#the-ceph-file-system_fs)* section in the *Red Hat Ceph Storage File System Guide* for more details on the Ceph File System limitations.
- See the *Red Hat Ceph Storage [Installation](https://access.redhat.com/documentation/en-us/red_hat_ceph_storage/4/html-single/installation_guide) Guide* for details on installing Red Hat Ceph Storage.
- See the *Installing [Metadata](https://access.redhat.com/documentation/en-us/red_hat_ceph_storage/4/html-single/installation_guide#installing-metadata-servers-install) Servers* in the *Red Hat Ceph Storage Installation Guide* for details.

# <span id="page-22-0"></span>3.4. CREATING CEPH FILE SYSTEMS WITH ERASURE CODING (TECHNOLOGY PREVIEW)

By default, Ceph uses replicated pools for data pools. You can also add an additional erasure-coded data pool, if needed. Ceph File Systems (CephFS) backed by erasure-coded pools use less overall storage compared to Ceph File Systems backed by replicated pools. While erasure-coded pools use less overall storage, they also use more memory and processor resources than replicated pools.

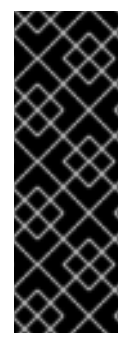

# IMPORTANT

The Ceph File System using erasure-coded pools is a Technology Preview feature. Technology Preview features are not supported with Red Hat production service level agreements (SLAs), might not be functionally complete, and Red Hat does not recommend to use them for production. These features provide early access to upcoming product features, enabling customers to test functionality and provide feedback during the [development](https://access.redhat.com/support/offerings/techpreview/) process. See the support scope for Red Hat Technology Preview features for more details.

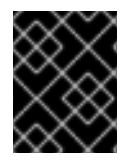

# IMPORTANT

For production environments, Red Hat recommends using a replicated pool as the default data pool.

#### **Prerequisites**

- A running Red Hat Ceph Storage cluster.
- A running CephFS environment.
- Pools using BlueStore OSDs.

User-level access to a Ceph Monitor node.

#### Procedure

1. Create a replicated metadata pool for CephFS metadata:

#### Syntax

ceph osd pool create *METADATA\_POOL PG\_NUM*

#### Example

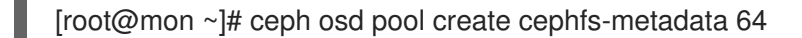

This example creates a pool named **cephfs-metadata** with 64 placement groups.

2. Create a default replicated data pool for CephFS:

#### **Syntax**

ceph osd pool create *DATA\_POOL PG\_NUM*

#### Example

[root@mon ~]# ceph osd pool create cephfs-data 64

This example creates a replicated pool named **cephfs-data** with 64 placement groups.

3. Create an erasure-coded data pool for CephFS:

#### Syntax

ceph osd pool create *DATA\_POOL PG\_NUM* erasure

#### Example

[root@mon ~]# ceph osd pool create cephfs-data-ec 64 erasure

This example creates an erasure-coded pool named **cephfs-data-ec** with 64 placement groups.

4. Enable overwrites on the erasure-coded pool:

#### Syntax

ceph osd pool set *DATA\_POOL* allow\_ec\_overwrites true

#### Example

[root@mon ~]# ceph osd pool set cephfs-data-ec allow\_ec\_overwrites true

This example enables overwrites on an erasure-coded pool named **cephfs-data-ec**.

5. Add the erasure-coded data pool to the CephFS Metadata Server (MDS):

# Syntax

ceph fs add\_data\_pool cephfs-ec *DATA\_POOL*

# Example

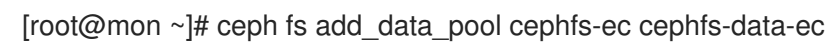

a. Optionally, verify the data pool was added:

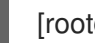

[root@mon ~]# ceph fs ls

6. Create the CephFS:

### Syntax

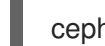

ceph fs new cephfs *METADATA\_POOL DATA\_POOL*

# Example

[root@mon ~]# ceph fs new cephfs cephfs-metadata cephfs-data

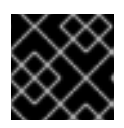

# IMPORTANT

Using an erasure-coded pool for the default data pool is not recommended.

7. Create the CephFS using erasure coding:

# Syntax

ceph fs new cephfs-ec *METADATA\_POOL DATA\_POOL*

# Example

[root@mon ~]# ceph fs new cephfs-ec cephfs-metadata cephfs-data-ec

8. Verify that one or more Ceph FS Metadata Servers (MDS) enters the active state:

# Syntax

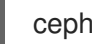

ceph fs status *FS\_EC*

# Example

[root@mon ~]# ceph fs status cephfs-ec cephfs-ec - 0 clients ====== +------+--------+-------+---------------+-------+-------+

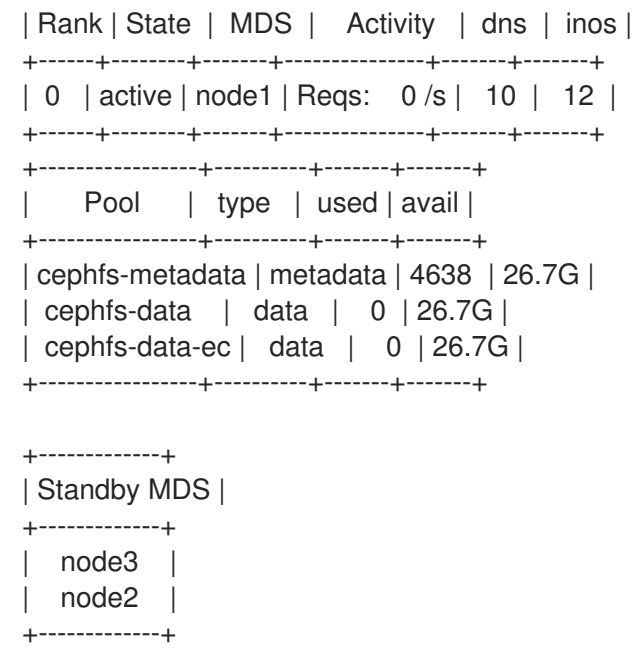

- 9. To add a new erasure-coded data pool to an existing file system.
	- a. Create an erasure-coded data pool for CephFS:

#### **Syntax**

ceph osd pool create *DATA\_POOL PG\_NUM* erasure

#### Example

[root@mon ~]# ceph osd pool create cephfs-data-ec1 64 erasure

b. Enable overwrites on the erasure-coded pool:

#### Syntax

ceph osd pool set *DATA\_POOL* allow\_ec\_overwrites true

#### Example

[root@mon ~]# ceph osd pool set cephfs-data-ec1 allow\_ec\_overwrites true

c. Add the erasure-coded data pool to the CephFS Metadata Server (MDS):

#### Syntax

ceph fs add\_data\_pool cephfs-ec *DATA\_POOL*

# Example

[root@mon ~]# ceph fs add\_data\_pool cephfs-ec cephfs-data-ec1

10. Create the CephFS using erasure coding:

### **Syntax**

ceph fs new cephfs-ec *METADATA\_POOL DATA\_POOL*

# Example

[root@mon ~]# ceph fs new cephfs-ec cephfs-metadata cephfs-data-ec1

### Additional Resources

- See the *The Ceph File System [Metadata](https://access.redhat.com/documentation/en-us/red_hat_ceph_storage/4/html-single/file_system_guide/#the-ceph-file-system-metadata-server) Server* chapter in the *Red Hat Ceph Storage File System Guide* for more information on the CephFS MDS.
- See the *Installing [Metadata](https://access.redhat.com/documentation/en-us/red_hat_ceph_storage/4/html-single/installation_guide#installing-metadata-servers-install) Servers* section of the *Red Hat Ceph Storage Installation Guide* for details on installing CephFS.
- See the *[Erasure-Coded](https://access.redhat.com/documentation/en-us/red_hat_ceph_storage/4/html-single/storage_strategies_guide/#erasure_code_pools) Pools* section in the *Red Hat Ceph Storage Storage Strategies Guide* for more information.
- See the *Erasure Coding with [Overwrites](https://access.redhat.com/documentation/en-us/red_hat_ceph_storage/4/html-single/storage_strategies_guide/#erasure_coding_with_overwrites)* section in the *Red Hat Ceph Storage Storage Strategies Guide* for more information.

# <span id="page-26-0"></span>3.5. CREATING CLIENT USERS FOR A CEPH FILE SYSTEM

Red Hat Ceph Storage uses **cephx** for authentication, which is enabled by default. To use **cephx** with the Ceph File System, create a user with the correct authorization capabilities on a Ceph Monitor node and make its key available on the node where the Ceph File System will be mounted.

# **Prerequisites**

- A running Red Hat Ceph Storage cluster.
- $\bullet$  Installation and configuration of the Ceph Metadata Server daemon (ceph-mds).
- Root-level access to a Ceph monitor node.
- Root-level access to a Ceph client node.

#### Procedure

1. On a Ceph Monitor node, create a client user:

# Syntax

ceph fs authorize *FILE\_SYSTEM\_NAME* client.*CLIENT\_NAME* /*DIRECTORY CAPABILITY* [/*DIRECTORY CAPABILITY*] ...

To restrict the client to only writing in the **temp** directory of filesystem **cephfs\_a**:

# Example

[root@mon ~]# ceph fs authorize cephfs\_a client.1 / r /temp rw

<span id="page-27-0"></span>client.1

key: AQBSdFhcGZFUDRAAcKhG9Cl2HPiDMMRv4DC43A== caps: [mds] allow r, allow rw path=/temp caps: [mon] allow r caps: [osd] allow rw tag cephfs data=cephfs\_a

To completely restrict the client to the **temp** directory, remove the root (**/**) directory:

### Example

[root@mon ~]# ceph fs authorize cephfs\_a client.1 /temp rw

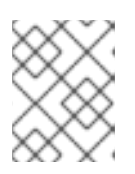

# **NOTE**

Supplying **all** or asterisk as the file system name grants access to every file system. Typically, it is necessary to quote the asterisk to protect it from the shell.

2. Verify the created key:

### **Syntax**

ceph auth get client.*ID*

### Example

[root@mon ~]# ceph auth get client.1

- 3. Copy the keyring to the client.
	- a. On the Ceph Monitor node, export the keyring to a file:

# Syntax

ceph auth get client.*ID* -o ceph.client.*ID*.keyring

#### Example

[root@mon ~]# ceph auth get client.1 -o ceph.client.1.keyring exported keyring for client.1

b. Copy the client keyring from the Ceph Monitor node to the **/etc/ceph/** directory on the client node:

# Syntax

scp root@*MONITOR\_NODE\_NAME*:/root/ceph.client.1.keyring /etc/ceph/

Replace\_MONITOR\_NODE\_NAME\_with the Ceph Monitor node name or IP.

# Example

[root@client ~]# scp root@mon:/root/ceph.client.1.keyring /etc/ceph/ceph.client.1.keyring

4. Set the appropriate permissions for the keyring file:

### Syntax

chmod 644 *KEYRING*

Example

[root@client ~]# chmod 644 /etc/ceph/ceph.client.1.keyring

### Additional Resources

See the *User [Management](https://access.redhat.com/documentation/en-us/red_hat_ceph_storage/4/html-single/administration_guide/#user-management)* chapter in the *Red Hat Ceph Storage Administration Guide* for more details.

# <span id="page-28-0"></span>3.6. MOUNTING THE CEPH FILE SYSTEM AS A KERNEL CLIENT

You can mount the Ceph File System (CephFS) as a kernel client, either manually or automatically on system boot.

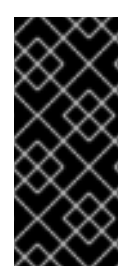

# IMPORTANT

Clients running on other Linux distributions, aside from Red Hat Enterprise Linux, are permitted but not supported. If issues are found in the CephFS Metadata Server or other parts of the storage cluster when using these clients, Red Hat will address them. If the cause is found to be on the client side, then the issue will have to be addressed by the kernel vendor of the Linux distribution.

#### Prerequisites

- Root-level access to a Linux-based client node.
- User-level access to a Ceph Monitor node.
- An existing Ceph File System.

#### Procedure

- 1. Configure the client node to use the Ceph storage cluster.
	- a. Enable the Red Hat Ceph Storage 4 Tools repository:

# Red Hat Enterprise Linux 7

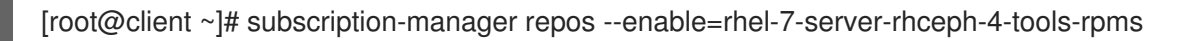

# Red Hat Enterprise Linux 8

[root@client ~]# subscription-manager repos --enable=rhceph-4-tools-for-rhel-8-x86\_64 rpms

b. Install the **ceph-common** package:

# Red Hat Enterprise Linux 7

[root@client ~]# yum install ceph-common

# Red Hat Enterprise Linux 8

[root@client ~]# dnf install ceph-common

c. Copy the Ceph client keyring from the Ceph Monitor node to the client node:

Syntax

scp root@*MONITOR\_NODE\_NAME*:/etc/ceph/*KEYRING\_FILE* /etc/ceph/

Replace *MONITOR\_NODE\_NAME* with the Ceph Monitor host name or IP address.

# Example

[root@client ~]# scp root@192.168.0.1:/etc/ceph/ceph.client.1.keyring /etc/ceph/

d. Copy the Ceph configuration file from a Ceph Monitor node to the client node:

# Syntax

scp root@*MONITOR\_NODE\_NAME*:/etc/ceph/ceph.conf /etc/ceph/ceph.conf

Replace *MONITOR\_NODE\_NAME* with the Ceph Monitor host name or IP address.

# Example

[root@client ~]# scp root@192.168.0.1:/etc/ceph/ceph.conf /etc/ceph/ceph.conf

e. Set the appropriate permissions for the configuration file:

[root@client ~]# chmod 644 /etc/ceph/ceph.conf

f. Choose either [automatically](#page-31-0) or [manually](#page-30-0) mounting.

# Manually Mounting

2. Create a mount directory on the client node:

# **Syntax**

mkdir -p *MOUNT\_POINT*

# Example

[root@client]# mkdir -p /mnt/cephfs

<span id="page-30-1"></span><span id="page-30-0"></span>3. Mount the Ceph File System. To specify multiple Ceph Monitor addresses, separate them with commas in the **mount** command, specify the mount point, and set the client name:

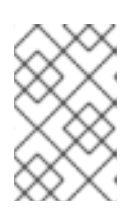

# **NOTE**

As of Red Hat Ceph Storage 4.1, **mount.ceph** can read keyring files directly. As such, a secret file is no longer necessary. Just specify the client ID with **name=***CLIENT\_ID*, and **mount.ceph** will find the right keyring file.

# **Syntax**

mount -t ceph *MONITOR-1\_NAME*:6789,*MONITOR-2\_NAME*:6789,*MONITOR-3\_NAME*:6789:/ *MOUNT\_POINT* -o name=*CLIENT\_ID*

# Example

[root@client ~]# mount -t ceph mon1:6789,mon2:6789,mon3:6789:/ /mnt/cephfs -o name=1

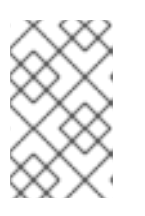

# **NOTE**

You can configure a DNS server so that a single host name resolves to multiple IP addresses. Then you can use that single host name with the **mount** command, instead of supplying a comma-separated list.

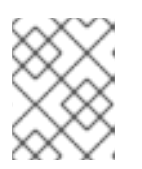

# **NOTE**

You can also replace the Monitor host names with the string **:/** and **mount.ceph** will read the Ceph configuration file to determine which Monitors to connect to.

4. Verify that the file system is successfully mounted:

# **Syntax**

stat -f *MOUNT\_POINT*

# Example

[root@client ~]# stat -f /mnt/cephfs

# Automatically Mounting

2. On the client host, create a new directory for mounting the Ceph File System.

# Syntax

mkdir -p *MOUNT\_POINT*

# Example

[root@client ~]# mkdir -p /mnt/cephfs

<span id="page-31-0"></span>3. Edit the **/etc/fstab** file as follows:

# Syntax

#DEVICE PATH TYPE OPTIONS DUMP FSCK *HOST\_NAME*:\_PORT\_, *MOUNT\_POINT* ceph name=*CLIENT\_ID*, 0 0 *HOST\_NAME*:\_PORT\_, ceph.client\_mountpoint=/*VOL*/*SUB\_VOL\_GROUP*/*SUB\_VOL*/*UID\_SUB\_VOL*, *HOST\_NAME*:\_PORT\_:/ [*ADDITIONAL\_OPTIONS*]

The first columnsets the Ceph Monitor host names and the port number.

The second column sets the mount point

The third column sets the file system type, in this case, **ceph**, for CephFS.

The fourth column sets the various options, such as, the user name and the secret file using the **name** and **secretfile** options, respectively. You can also set specific volumes, sub-volume groups, and sub-volumes using the **ceph.client\_mountpoint** option.

Set the **netdev** option to ensure that the file system is mounted after the networking subsystem starts to prevent hanging and networking issues. If you do not need access time information, then setting the **noatime** option can increase performance.

Set the fifth and sixth columns to zero.

### Example

#DEVICE PATH TYPE OPTIONS DUMP FSCK mon1:6789, /mnt/cephfs ceph name=1, 0 0 mon2:6789, ceph.client\_mountpoint=/my\_vol/my\_sub\_vol\_group/my\_sub\_vol/0, mon3:6789:/ mon3:6789:/

The Ceph File System will be mounted on the next system boot.

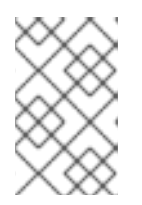

# **NOTE**

As of Red Hat Ceph Storage 4.1, **mount.ceph** can read keyring files directly. As such, a secret file is no longer necessary. Just specify the client ID with **name=***CLIENT\_ID*, and **mount.ceph** will find the right keyring file.

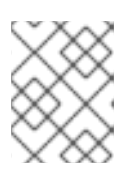

#### **NOTE**

You can also replace the Monitor host names with the string **:/** and **mount.ceph** will read the Ceph configuration file to determine which Monitors to connect to.

#### Additional Resources

- See the **mount(8)** manual page.
- See the *Ceph user [management](https://access.redhat.com/documentation/en-us/red_hat_ceph_storage/4/html-single/administration_guide/#ceph-user-management)* chapter in the *Red Hat Ceph Storage Administration Guide* for more details on creating a Ceph user.

See the *[Creating](https://access.redhat.com/documentation/en-us/red_hat_ceph_storage/4/html-single/file_system_guide/#creating-a-ceph-file-system_fs) a Ceph File System* section of the *Red Hat Ceph Storage File System Guide* for details.

# <span id="page-32-0"></span>3.7. MOUNTING THE CEPH FILE SYSTEM AS A FUSE CLIENT

You can mount the Ceph File System (CephFS) as a File System in User Space (FUSE) client, either manually or automatically on system boot.

### **Prerequisites**

- Root-level access to a Linux-based client node.
- User-level access to a Ceph Monitor node.
- An existing Ceph File System.

#### Procedure

- 1. Configure the client node to use the Ceph storage cluster.
	- a. Enable the Red Hat Ceph Storage 4 Tools repository:

### Red Hat Enterprise Linux 7

[root@client ~]# subscription-manager repos --enable=rhel-7-server-rhceph-4-tools-rpms

### Red Hat Enterprise Linux 8

[root@client ~]# subscription-manager repos --enable=rhceph-4-tools-for-rhel-8-x86\_64 rpms

b. Install the **ceph-fuse** package:

Red Hat Enterprise Linux 7

[root@client ~]# yum install ceph-fuse

#### Red Hat Enterprise Linux 8

[root@client ~]# dnf install ceph-fuse

c. Copy the Ceph client keyring from the Ceph Monitor node to the client node:

#### **Syntax**

scp root@*MONITOR\_NODE\_NAME*:/etc/ceph/*KEYRING\_FILE* /etc/ceph/

Replace *MONITOR\_NODE\_NAME* with the Ceph Monitor host name or IP address.

#### Example

[root@client ~]# scp root@192.168.0.1:/etc/ceph/ceph.client.1.keyring /etc/ceph/

<span id="page-33-1"></span>d. Copy the Ceph configuration file from a Ceph Monitor node to the client node:

Syntax

scp root@MONITOR\_NODE\_NAME:/etc/ceph/ceph.conf /etc/ceph/ceph.conf

Replace *MONITOR\_NODE\_NAME* with the Ceph Monitor host name or IP address.

# Example

[root@client ~]# scp root@192.168.0.1:/etc/ceph/ceph.conf /etc/ceph/ceph.conf

e. Set the appropriate permissions for the configuration file:

[root@client ~]# chmod 644 /etc/ceph/ceph.conf

f. Choose either [automatically](#page-35-1) or [manually](#page-33-0) mounting.

#### <span id="page-33-0"></span>Manually Mounting

2. On the client node, create a directory for the mount point:

# Syntax

mkdir *PATH\_TO\_MOUNT\_POINT*

# Example

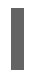

[root@client ~]# mkdir /mnt/mycephfs

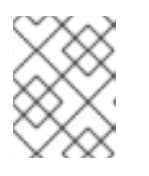

# **NOTE**

If you used the **path** option with MDS capabilities, then the mount point must be within what is specified by **path**.

3. Use the **ceph-fuse** utility to mount the Ceph File System.

# Syntax

ceph-fuse -n client.*CLIENT\_ID MOUNT\_POINT*

# Example

[root@client ~]# ceph-fuse -n client.1 /mnt/mycephfs

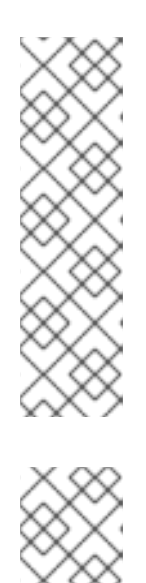

# **NOTE**

If you do not use the default name and location of the user keyring, that is **/etc/ceph/ceph.client.***CLIENT\_ID***.keyring**, then use the **--keyring** option to specify the path to the user keyring, for example:

# Example

[root@client ~]# ceph-fuse -n client.1 --keyring=/etc/ceph/client.1.keyring /mnt/mycephfs

# **NOTE**

Use the **-r** option to instruct the client to treat that path as its root:

# Syntax

ceph-fuse -n client.*CLIENT\_ID MOUNT\_POINT* -r *PATH*

# Example

[root@client ~]# ceph-fuse -n client.1 /mnt/cephfs -r /home/cephfs

4. Verify that the file system is successfully mounted:

# Syntax

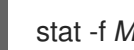

stat -f *MOUNT\_POINT*

# Example

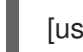

[user@client ~]\$ stat -f /mnt/cephfs

# Automatically Mounting

2. On the client node, create a directory for the mount point:

# Syntax

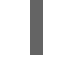

mkdir *PATH\_TO\_MOUNT\_POINT*

# Example

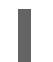

[root@client ~]# mkdir /mnt/mycephfs

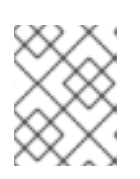

# **NOTE**

If you used the **path** option with MDS capabilities, then the mount point must be within what is specified by **path**.

<span id="page-35-1"></span>3. Edit the **/etc/fstab** file as follows:

# Syntax

#DEVICE PATH TYPE OPTIONS DUMP FSCK *HOST\_NAME*:\_PORT\_, *MOUNT\_POINT\_fuse.ceph \_\_ ceph.id=CLIENT\_ID, 0 0 HOST\_NAME*:\_PORT\_, ceph.client\_mountpoint=/*VOL*/*SUB\_VOL\_GROUP*/*SUB\_VOL*/*UID\_SUB\_VOL*, *HOST\_NAME*:\_PORT\_:/ [*ADDITIONAL\_OPTIONS*]

The first columnsets the Ceph Monitor host names and the port number.

The second column sets the mount point

The third column sets the file system type, in this case, **fuse.ceph**, for CephFS.

The fourth column sets the various options, such as, the user name and the secret file using the **name** and **secretfile** options, respectively. You can also set specific volumes, sub-volume groups, and sub-volumes using the **ceph.client\_mountpoint** option. Set the **\_netdev** option to ensure that the file system is mounted after the networking subsystem starts to prevent hanging and networking issues. If you do not need access time information, then setting the **noatime** option can increase performance.

Set the fifth and sixth columns to zero.

#### Example

#DEVICE PATH TYPE OPTIONS DUMP FSCK mon1:6789, /mnt/cephfs fuse.ceph ceph.id=1, 0 0 mon2:6789, ceph.client\_mountpoint=/my\_vol/my\_sub\_vol\_group/my\_sub\_vol/0, mon3:6789:/ mon3:6789:/

The Ceph File System will be mounted on the next system boot.

#### Additional Resources

- The **ceph-fuse(8)** manual page.
- See the *Ceph user [management](https://access.redhat.com/documentation/en-us/red_hat_ceph_storage/4/html-single/administration_guide/#ceph-user-management)* chapter in the *Red Hat Ceph Storage Administration Guide* for more details on creating a Ceph user.
- See the *[Creating](https://access.redhat.com/documentation/en-us/red_hat_ceph_storage/4/html-single/file_system_guide/#creating-a-ceph-file-system_fs) a Ceph File System* section of the *Red Hat Ceph Storage File System Guide* for details.

# <span id="page-35-0"></span>3.8. ADDITIONAL RESOURCES

- See the Section 3.3, ["Creating](#page-21-0) a Ceph File System" for details.
- See the Section 3.5, ["Creating](#page-27-0) client users for a Ceph File System" for details.
- See the Section 3.6, ["Mounting](#page-30-1) the Ceph File System as a kernel client" for details.
- See the Section 3.7, ["Mounting](#page-33-1) the Ceph File System as a FUSE client" for details.
- See the *Red Hat Ceph Storage [Installation](https://access.redhat.com/documentation/en-us/red_hat_ceph_storage/4/html-single/installation_guide#installing-metadata-servers-install) Guide* for details on installing the CephFS Metadata Server.
- See the Chapter 2, *The Ceph File System [Metadata](#page-15-0) Server* for details on configuring the  $\bullet$ CephFS Metadata Server daemon.

# CHAPTER 4. CEPH FILE SYSTEM ADMINISTRATION

As a storage administrator, you can perform common Ceph File System (CephFS) administrative tasks, such as:

- To map a directory to a particular MDS rank, see Section 4.4, "Mapping directory trees to [Metadata](#page-39-0) Server daemon ranks".
- To disassociate a directory from a MDS rank, see Section 4.5, ["Disassociating](#page-40-0) directory trees from Metadata Server daemon ranks".
- To work with files and directory layouts, see Section 4.8, "Working with File and Directory [Layouts".](#page-46-0)
- To add a new data pool, see Section 4.6, ["Adding](#page-41-0) data pools".
- To work with quotas, see Section 4.7, ["Working](#page-43-0) with Ceph File System quotas" .
- To remove a Ceph File System, see Section 4.10, ["Removing](#page-51-0) a Ceph File System" .
- To set a minimum client version, see Section 4.11, "Setting a [minimum](#page-54-0) client version" .
- To use the **ceph mds fail** command, see Section 4.12, "Using the **ceph mds fail** [command".](#page-55-0)

# 4.1. PREREQUISITES

- A running, and healthy Red Hat Ceph Storage cluster.
- **Installation and configuration of the Ceph Metadata Server daemons (ceph-mds).**
- Create and mount the Ceph File System.

# 4.2. UNMOUNTING CEPH FILE SYSTEMS MOUNTED AS KERNEL CLIENTS

How to unmount a Ceph File System that is mounted as a kernel client.

#### **Prerequisites**

Root-level access to the node doing the mounting.

#### Procedure

1. To unmount a Ceph File System mounted as a kernel client:

#### Syntax

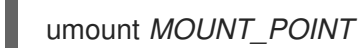

## Example

[root@client ~]# umount /mnt/cephfs

Additional Resources

#### Additional Resources

The **umount(8)** manual page

# 4.3. UNMOUNTING CEPH FILE SYSTEMS MOUNTED AS FUSE CLIENTS

Unmounting a Ceph File System that is mounted as a File System in User Space (FUSE) client.

#### **Prerequisites**

Root-level access to the FUSE client node.

#### Procedure

1. To unmount a Ceph File System mounted in FUSE:

### Syntax

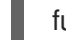

fusermount -u *MOUNT\_POINT*

#### Example

[root@client ~]# fusermount -u /mnt/cephfs

#### Additional Resources

The **ceph-fuse(8)** manual page

# 4.4. MAPPING DIRECTORY TREES TO METADATA SERVER DAEMON RANKS

To map a directory and its subdirectories to a particular active Metadata Server (MDS) rank so that its metadata is only managed by the MDS daemon holding that rank. This approach enables you to evenly spread application load or limit impact of users' metadata requests to the entire storage cluster.

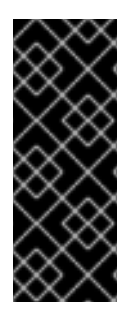

## IMPORTANT

An internal balancer already dynamically spreads the application load. Therefore, only map directory trees to ranks for certain carefully chosen applications.

In addition, when a directory is mapped to a rank, the balancer cannot split it. Consequently, a large number of operations within the mapped directory can overload the rank and the MDS daemon that manages it.

#### **Prerequisites**

- At least two active MDS daemons.
- User access to the CephFS client node.
- Verify that the **attr** package is installed on the CephFS client node with a mounted Ceph File System.

## <span id="page-39-0"></span>Procedure

1. Add the **p** flag to the Ceph user's capabilities:

## Syntax

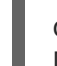

ceph fs authorize FILE\_SYSTEM\_NAME client.CLIENT\_NAME /DIRECTORY CAPABILITY [/DIRECTORY CAPABILITY] ...

## Example

[user@client  $\sim$ ]\$ ceph fs authorize cephfs a client.1 /temp rwp

client.1 key: AQBSdFhcGZFUDRAAcKhG9Cl2HPiDMMRv4DC43A== caps: [mds] allow r, allow rwp path=/temp caps: [mon] allow r caps: [osd] allow rw tag cephfs data=cephfs\_a

2. Set the **ceph.dir.pin** extended attribute on a directory:

## Syntax

setfattr -n ceph.dir.pin -v *RANK DIRECTORY*

## Example

[user@client ~]\$ setfattr -n ceph.dir.pin -v 2 /temp

This example assigns the **/temp** directory and all of its subdirectories to rank 2.

## Additional Resources

- See the *Layout, quota, snapshot, and network [restrictions](https://access.redhat.com/documentation/en-us/red_hat_ceph_storage/4/html-single/file_system_guide/#layout-quota-snapshot-and-network-restrictions_fs)* section in the *Red Hat Ceph Storage File System Guide* for more details about the **p** flag.
- See the *[Disassociating](https://access.redhat.com/documentation/en-us/red_hat_ceph_storage/4/html-single/file_system_guide/#disassociating-directory-trees-from-mds-ranks) directory trees from Metadata Server daemon ranks* section in the *Red Hat Ceph Storage File System Guide* for more details.
- See the *[Configuring](https://access.redhat.com/documentation/en-us/red_hat_ceph_storage/4/html-single/file_system_guide/#configuring-multiple-active-metadata-server-daemons_fs) multiple active Metadata Server daemons* section in the *Red Hat Ceph Storage File System Guide* for more details.

# 4.5. DISASSOCIATING DIRECTORY TREES FROM METADATA SERVER DAEMON RANKS

Disassociate a directory from a particular active Metadata Server (MDS) rank.

## **Prerequisites**

- User access to the Ceph File System (CephFS) client node.
- Ensure that the **attr** package is installed on the client node with a mounted CephFS.

## <span id="page-40-0"></span>Procedure

1. Set the **ceph.dir.pin** extended attribute to -1 on a directory:

## Syntax

setfattr -n ceph.dir.pin -v -1 *DIRECTORY*

## Example

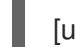

[user@client ~]\$ serfattr -n ceph.dir.pin -v -1 /home/ceph-user

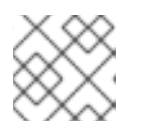

## **NOTE**

Any separately mapped subdirectories of **/home/ceph-user/** are not affected.

## Additional Resources

See the *Mapping [Directory](https://access.redhat.com/documentation/en-us/red_hat_ceph_storage/4/html-single/file_system_guide/#mapping-directory-trees-to-metadata-server-daemon-ranks_fs) Trees to MDS Ranks* section in *Red Hat Ceph Storage File System Guide* for more details.

# 4.6. ADDING DATA POOLS

The Ceph File System (CephFS) supports adding more than one pool to be used for storing data. This can be useful for:

- **•** Storing log data on reduced redundancy pools
- Storing user home directories on an SSD or NVMe pool
- Basic data segregation.

Before using another data pool in the Ceph File System, you must add it as described in this section.

By default, for storing file data, CephFS uses the initial data pool that was specified during its creation. To use a secondary data pool, you must also configure a part of the file system hierarchy to store file data in that pool or optionally within a namespace of that pool, using file and directory layouts.

## **Prerequisites**

Root-level access to the Ceph Monitor node.

#### Procedure

1. Create a new data pool:

## **Syntax**

ceph osd pool create *POOL\_NAME PG\_NUMBER*

*Replace:*

**POOL\_NAME** with the name of the pool.

<span id="page-41-0"></span>**• PG NUMBER** with the number of placement groups (PGs).

## Example

[root@mon ~]# ceph osd pool create cephfs\_data\_ssd 64 pool 'cephfs\_data\_ssd' created

2. Add the newly created pool under the control of the Metadata Servers:

### **Syntax**

ceph fs add\_data\_pool *FS\_NAME POOL\_NAME*

#### *Replace:*

- **FS NAME** with the name of the file system.
- **POOL\_NAME** with the name of the pool.

#### Example:

[root@mon ~]# ceph fs add\_data\_pool cephfs cephfs\_data\_ssd added data pool 6 to fsmap

3. Verify that the pool was successfully added:

#### Example

 $[root@mon ~\sim]$ # ceph fs ls name: cephfs, metadata pool: cephfs\_metadata, data pools: [cephfs\_data cephfs\_data\_ssd]

4. If you use the **cephx** authentication, make sure that clients can access the new pool.

#### Additional Resources

- See the *Working with File and [Directory](https://access.redhat.com/documentation/en-us/red_hat_ceph_storage/4/html-single/file_system_guide/#working-with-file-and-directory-layouts) Layouts* for details.
- See the *[Creating](https://access.redhat.com/documentation/en-us/red_hat_ceph_storage/4/html-single/file_system_guide/#creating-ceph-file-system-client-users) Ceph File System Client Users* for details.

# 4.7. WORKING WITH CEPH FILE SYSTEM QUOTAS

As a storage administrator, you can view, set, and remove quotas on any directory in the file system. You can place quota restrictions on the number of bytes or the number of files within the directory.

# 4.7.1. Prerequisites

Make sure that the **attr** package is installed.

# 4.7.2. Ceph File System quotas

The Ceph File System (CephFS) quotas allow you to restrict the number of bytes or the number of files stored in the directory structure.

### Limitations

- CephFS quotas rely on the cooperation of the client mounting the file system to stop writing data when it reaches the configured limit. However, quotas alone cannot prevent an adversarial, untrusted client from filling the file system.
- Once processes that write data to the file system reach the configured limit, a short period of time elapses between when the amount of data reaches the quota limit, and when the processes stop writing data. The time period generally measures in the tenths of seconds. However, processes continue to write data during that time. The amount of additional data that the processes write depends on the amount of time elapsed before they stop.
- Previously, quotas were only supported with the userspace FUSE client. With Linux kernel version 4.17 or newer, the CephFS kernel client supports quotas against Ceph mimic or newer clusters. Those version requirements are met by Red Hat Enterprise Linux 8 and Red Hat Ceph Storage 4, respectively. The userspace FUSE client can be used on older and newer OS and cluster versions. The FUSE client is provided by the **ceph-fuse** package.
- When using path-based access restrictions, be sure to configure the quota on the directory to which the client is restricted, or to a directory nested beneath it. If the client has restricted access to a specific path based on the MDS capability, and the quota is configured on an ancestor directory that the client cannot access, the client will not enforce the quota. For example, if the client cannot access the **/home/** directory and the quota is configured on **/home/**, the client cannot enforce that quota on the directory **/home/user/**.
- Snapshot file data that has been deleted or changed does not count towards the quota.

## 4.7.3. Viewing quotas

Use the **getfattr** command and the **ceph.quota** extended attributes to view the quota settings for a directory.

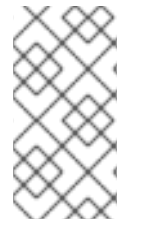

#### **NOTE**

If the attributes appear on a directory inode, then that directory has a configured quota. If the attributes do not appear on the inode, then the directory does not have a quota set, although its parent directory might have a quota configured. If the value of the extended attribute is 0, the quota is not set.

#### Prerequisites

Make sure that the **attr** package is installed.

#### Procedure

- 1. To view CephFS quotas.
	- a. Using a byte-limit quota:

Syntax

getfattr -n ceph.quota.max\_bytes *DIRECTORY*

Example

<span id="page-43-0"></span>[root@fs ~]# getfattr -n ceph.quota.max\_bytes /cephfs/

b. Using a file-limit quota:

Syntax

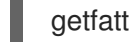

getfattr -n ceph.quota.max\_files *DIRECTORY*

Example

[root@fs ~]# getfattr -n ceph.quota.max\_files /cephfs/

#### Additional Resources

See the **getfattr(1)** manual page for more information.

# 4.7.4. Setting quotas

This section describes how to use the **setfattr** command and the **ceph.quota** extended attributes to set the quota for a directory.

#### Prerequisites

Make sure that the **attr** package is installed.

#### Procedure

- 1. To set CephFS quotas.
	- a. Using a byte-limit quota:

#### Syntax

setfattr -n ceph.quota.max\_bytes -v 100000000 /some/dir

#### Example

[root@fs ~]# setfattr -n ceph.quota.max\_bytes -v 100000000 /cephfs/

In this example, 100000000 bytes equals 100 MB.

b. Using a file-limit quota:

#### Syntax

setfattr -n ceph.quota.max files -v 10000 /some/dir

#### Example

[root@fs ~]# setfattr -n ceph.quota.max\_files -v 10000 /cephfs/

In this example, 10000 equals 10,000 files.

#### Additional Resources

See the **setfattr(1)** manual page for more information.

## 4.7.5. Removing quotas

This section describes how to use the **setfattr** command and the **ceph.quota** extended attributes to remove a quota from a directory.

### Prerequisites

Make sure that the **attr** package is installed.

#### Procedure

- 1. To remove CephFS quotas.
	- a. Using a byte-limit quota:

#### **Syntax**

setfattr -n ceph.quota.max\_bytes -v 0 *DIRECTORY*

#### Example

[root@fs ~]# setfattr -n ceph.quota.max\_bytes -v 0 /cephfs/

b. Using a file-limit quota:

#### Syntax

setfattr -n ceph.quota.max\_files -v 0 *DIRECTORY*

## Example

[root@fs ~]# setfattr -n ceph.quota.max\_files -v 0 /cephfs/

# Additional Resources

See the **setfattr(1)** manual page for more information.

# 4.7.6. Additional Resources

- See the **getfattr(1)** manual page for more information.
- See the **setfattr(1)** manual page for more information.

# 4.8. WORKING WITH FILE AND DIRECTORY LAYOUTS

As a storage administrator, you can control how file or directory data is mapped to objects.

This section describes how to:

- **•** [Understand](#page-45-0) file and directory layouts
- Set file and [directory](#page-46-1) layouts
- View file and [directory](#page-46-2) layout fields
- View [individual](#page-47-0) layout fields
- Remove the [directory](#page-48-0) layouts

## 4.8.1. Prerequisites

The installation of the **attr** package.

# <span id="page-45-0"></span>4.8.2. Overview of file and directory layouts

This section explains what file and directory layouts are in the context for the Ceph File System.

A layout of a file or directory controls how its content is mapped to Ceph RADOS objects. The directory layouts serves primarily for setting an inherited layout for new files in that directory.

To view and set a file or directory layout, use virtual extended attributes or extended file attributes (**xattrs**). The name of the layout attributes depends on whether a file is a regular file or a directory:

- Regular files layout attributes are called **ceph.file.layout**.
- Directories layout attributes are called **ceph.dir.layout**.

The *File and [Directory](https://access.redhat.com/documentation/en-us/red_hat_ceph_storage/4/html-single/file_system_guide/#file-and-directory-layout-fields) Layout Fields* table lists available layout fields that you can set on files and directories.

#### Layouts Inheritance

Files inherit the layout of their parent directory when you create them. However, subsequent changes to the parent directory layout do not affect children. If a directory does not have any layouts set, files inherit the layout from the closest directory with layout in the directory structure.

#### Additional Resources

See the *Layouts [Inheritance](https://access.redhat.com/documentation/en-us/red_hat_ceph_storage/4/html-single/file_system_guide/#layouts-inheritance)* for more details.

# 4.8.3. Setting file and directory layout fields

Use the **setfattr** command to set layout fields on a file or directory.

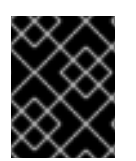

## IMPORTANT

When you modify the layout fields of a file, the file must be empty, otherwise an error occurs.

#### **Prerequisites**

Root-level access to the node.

## <span id="page-46-1"></span><span id="page-46-0"></span>Procedure

1. To modify layout fields on a file or directory:

## Syntax

setfattr -n ceph.*TYPE*.layout.*FIELD* -v *VALUE PATH*

#### *Replace:*

- *TYPE* with **file** or **dir**.
- *FIELD* with the name of the field.
- *VALUE* with the new value of the field.
- *PATH* with the path to the file or directory.

## Example

[root@fs ~]# setfattr -n ceph.file.layout.stripe\_unit -v 1048576 test

## Additional Resources

- See the table in the *[Overview](https://access.redhat.com/documentation/en-us/red_hat_ceph_storage/4/html-single/file_system_guide/#overview-of-file-and-directory-layouts_fs) of the file and directory layouts* section of the *Red Hat Ceph Storage File System Guide* for more details.
- See the **setfattr(1)** manual page.

# <span id="page-46-2"></span>4.8.4. Viewing file and directory layout fields

To use the **getfattr** command to view layout fields on a file or directory.

## Prerequisites

- A running Red Hat Ceph Storage cluster.
- Root-level access to all nodes in the storage cluster.

#### Procedure

1. To view layout fields on a file or directory as a single string:

## Syntax

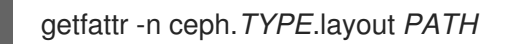

#### Replace

- *PATH* with the path to the file or directory.
- *TYPE* with **file** or **dir**.

## Example

```
[root@mon ~] getfattr -n ceph.dir.layout /home/test
ceph.dir.layout="stripe_unit=4194304 stripe_count=2 object_size=4194304
pool=cephfs_data"
```
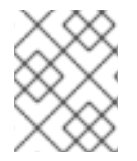

# **NOTE**

A directory does not have an explicit layout until you set it. Consequently, attempting to view the layout without first setting it fails because there are no changes to display.

#### Additional Resources

- The **getfattr(1)** manual page.
- For more information, see *Setting file and [directory](https://access.redhat.com/documentation/en-us/red_hat_ceph_storage/4/html-single/file_system_guide/#setting-file-and-directory-layout-fields_fs) layouts* section in the *{storage\_product} File System Guide*.

# <span id="page-47-0"></span>4.8.5. Viewing individual layout fields

Use the **getfattr** command to view individual layout fields for a file or directory.

#### **Prerequisites**

- A running Red Hat Ceph Storage cluster.
- Root-level access to all nodes in the storage cluster.

#### Procedure

1. To view individual layout fields on a file or directory:

## Syntax

getfattr -n ceph.*TYPE*.layout.*FIELD \_PATH*

#### Replace

- *TYPE* with **file** or **dir**.
- *FIELD* with the name of the field.
- *PATH* with the path to the file or directory.

#### Example

[root@mon ~] getfattr -n ceph.file.layout.pool test ceph.file.layout.pool="cephfs\_data"

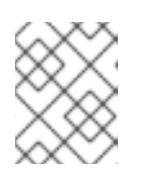

# **NOTE**

Pools in the **pool** field are indicated by name. However, newly created pools can be indicated by ID.

### Additional Resources

- $\bullet$ The **getfattr(1)** manual page.
- For more information, see File and [directory](https://access.redhat.com/documentation/en-us/red_hat_ceph_storage/4/html-single/file_system_guide/#file-and-directory-layout-fields) layout fields.

## <span id="page-48-0"></span>4.8.6. Removing directory layouts

Use the **setfattr** command to remove layouts from a directory.

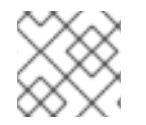

# **NOTE**

When you set a file layout, you cannot change or remove it.

#### **Prerequisites**

A directory with a layout.

#### Procedure

1. To remove a layout from a directory:

#### Syntax

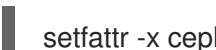

setfattr -x ceph.dir.layout *DIRECTORY\_PATH*

## Example

[user@client ~]\$ setfattr -x ceph.dir.layout /home/cephfs

2. To remove the **pool namespace** field:

#### Syntax

setfattr -x ceph.dir.layout.pool\_namespace *DIRECTORY\_PATH*

## Example

[user@client ~]\$ setfattr -x ceph.dir.layout.pool\_namespace /home/cephfs

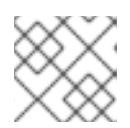

## **NOTE**

The **pool\_namespace** field is the only field you can remove separately.

#### Additional Resources

The **setfattr(1)** manual page

# 4.9. TAKING DOWN A CEPH FILE SYSTEM CLUSTER

You can take down Ceph File System (CephFS) cluster by simply setting the **down** flag **true**. Doing this gracefully shuts down the Metadata Server (MDS) daemons by flushing journals to the metadata pool and all client I/O is stopped.

You can also take the CephFS cluster down quickly for testing the deletion of a file system and bring the Metadata Server (MDS) daemons down, for example, practicing a disaster recovery scenario. Doing this sets the **jointable** flag to prevent the MDS standby daemons from activating the file system.

#### **Prerequisites**

User access to the Ceph Monitor node.

#### Procedure

1. To mark the CephFS cluster down:

## Syntax

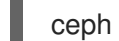

ceph fs set *FS\_NAME* down true

## Exmaple

[root@mon]# ceph fs set cephfs down true

a. To bring the CephFS cluster back up:

## Syntax

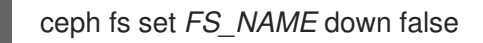

## Exmaple

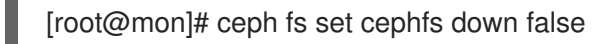

#### or

1. To quickly take down a CephFS cluster:

## Syntax

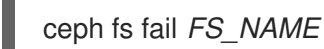

## Exmaple

[root@mon]# ceph fs fail cephfs

# 4.10. REMOVING A CEPH FILE SYSTEM

You can remove a Ceph File System (CephFS). Before doing so, consider backing up all the data and verifying that all clients have unmounted the file system locally.

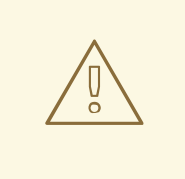

## WARNING

This operation is destructive and will make the data stored on the Ceph File System permanently inaccessible.

#### Prerequisites

- Back up your data.
- Root-level access to a Ceph Monitor node.

#### Procedure

1. Display the Ceph File System status to determine the MDS ranks. In a later step you will stop the CephFS by referencing the MDS ranks.

#### Syntax

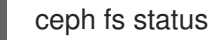

#### Example

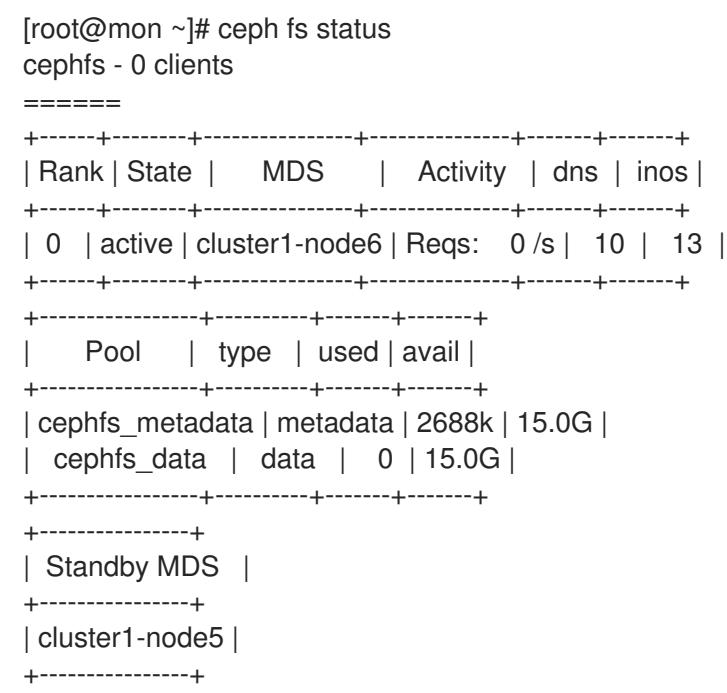

In the example above, the rank is *0*.

2. Mark the Ceph File System as down:

#### Syntax

# <span id="page-51-0"></span>ceph fs set *FS\_NAME* down true

Replace *FS\_NAME* with the name of the Ceph File System you want to remove.

#### Example

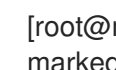

[root@mon]# ceph fs set cephfs down true marked down

3. Display the status of the Ceph File System to determine it has stopped:

#### Syntax

ceph fs status

### Example

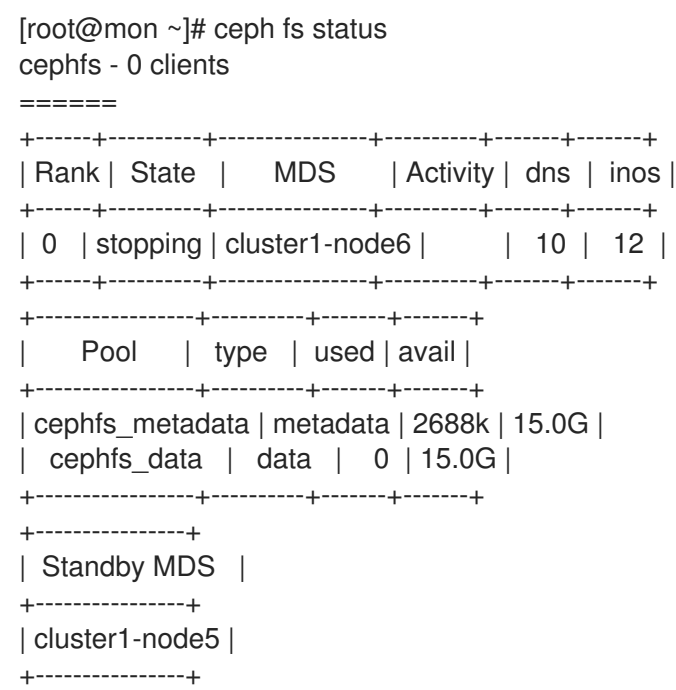

After some time, the MDS is no longer listed:

# Example

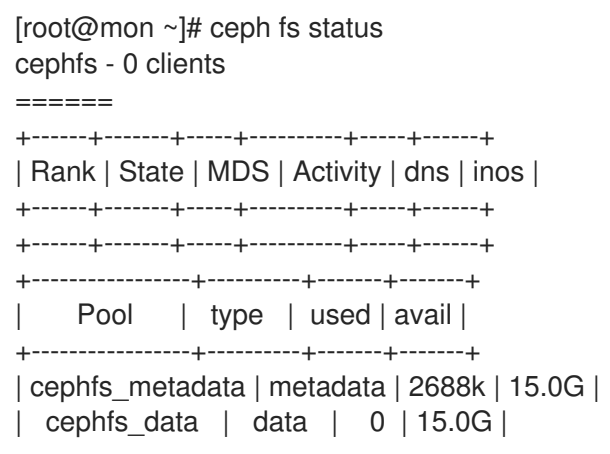

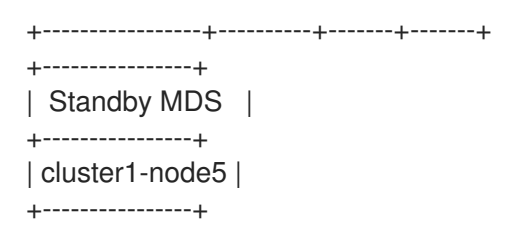

4. Fail all MDS ranks shown in the status of step one:

## Syntax

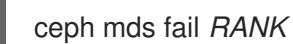

Replace *RANK* with the rank of the MDS daemons to fail.

## Example

[root@mon]# ceph mds fail 0

5. Remove the Ceph File System:

## Syntax

ceph fs rm *FS\_NAME* --yes-i-really-mean-it

Replace *FS\_NAME* with the name of the Ceph File System you want to remove.

## Example

[root@mon]# ceph fs rm cephfs --yes-i-really-mean-it

6. Verify that the file system has been successfully removed:

## Syntax

ceph fs ls

## Example

[root@mon ~]# ceph fs ls No filesystems enabled

- 7. Optional. Remove the data and metadata pools associated with the removed file system.
	- a. Delete the CephFS metadata pool:

## Syntax

ceph osd pool delete *CEPH\_METADATA\_POOL CEPH\_METADATA\_POOL* --yes-ireally-really-mean-it

Replace *CEPH\_METADATA\_POOL* with the pool CephFS used for metadata storage. You must include it twice.

### Example

[root@mon ~]# ceph osd pool delete cephfs\_metadata cephfs\_metadata --yes-i-reallyreally-mean-it pool 'cephfs\_metadata' removed

b. Delete the CephFS data pool:

#### Syntax

ceph osd pool delete *CEPH\_DATA\_POOL CEPH\_DATA\_POOL* --yes-i-really-reallymean-it

Replace *CEPH\_DATA\_POOL* with the pool CephFS used for data storage. You must include it twice.

#### Example

[root@mon ~]# ceph osd pool delete cephfs\_data cephfs\_data --yes-i-really-reallymean-it pool 'cephfs\_data' removed

#### Additional Resources

See the *[Delete](https://access.redhat.com/documentation/en-us/red_hat_ceph_storage/4/html-single/storage_strategies_guide/#delete_a_pool) a pool* section in the *Red Hat Ceph Storage Storage Strategies Guide*.

# 4.11. SETTING A MINIMUM CLIENT VERSION

You can set a minimum version of Ceph that a third-party client must be running to connect to a Red Hat Ceph Storage Ceph File System (CephFS). Set the **min\_compat\_client** parameter to prevent older clients from mounting the file system. CephFS will also automatically evict currently connected clients that use an older version than the version set with **min\_compat\_client**.

The rationale for this setting is to prevent older clients which might include bugs or have incomplete feature compatibility from connecting to the cluster and disrupting other clients. For example, some older versions of CephFS clients might not release capabilities properly and cause other client requests to be handled slowly.

The values of **min compat client** are based on the upstream Ceph versions. Red Hat recommends that the third-party clients use the same major upstream version as the Red Hat Ceph Storage cluster is based on. See the following table to see the upstream versions and corresponding Red Hat Ceph Storage versions.

#### <span id="page-53-0"></span>Table 4.1. **min\_compat\_client** values

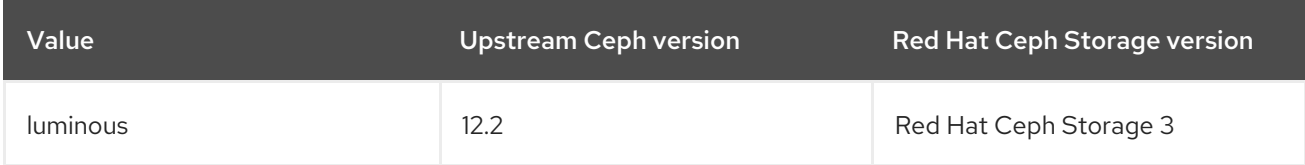

<span id="page-54-0"></span>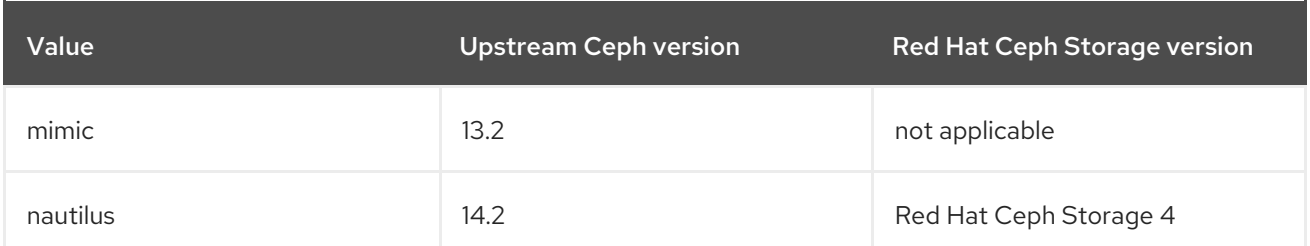

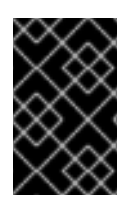

## IMPORTANT

If you use Red Hat Enterprise Linux 7, do not set **min\_compat\_client** to a later version than **luminous** because Red Hat Enterprise Linux 7 is considered a luminous client and if you use a later version, CephFS does not allow it to access the mount point.

#### Prerequisites

A working Red Hat Ceph Storage cluster with Ceph File System deployed

#### Procedure

1. Set the minimum client version:

ceph fs set *name* min\_compat\_client *release*

Replace *name* with the name of the Ceph File System and *release* with the minimum client version. For example to restrict clients to use the **nautilus** upstream version at minimum on the **cephfs** Ceph File System:

\$ ceph fs set cephfs min\_compat\_client nautilus

See Table 4.1, "**[min\\_compat\\_client](#page-53-0)** values" for the full list of available values and how they correspond with Red Hat Ceph Storage versions.

# 4.12. USING THE **CEPH MDS FAIL** COMMAND

Use the **ceph mds fail** command to:

- Mark an MDS daemon as failed. If the daemon was active and a suitable standby daemon was available, and if the standby daemon was active after disabling the **standby-replay** configuration, using this command forces a failover to the standby daemon. By disabling the **standby-replay** daemon, this prevents new **standby-replay** daemons from being assigned.
- Restart a running MDS daemon. If the daemon was active and a suitable standby daemon was available, the "failed" daemon becomes a standby daemon.

#### **Prerequisites**

 $\bullet$  Installation and configuration of the Ceph MDS daemons.

#### Procedure

1. To fail a daemon:

Syntax

# <span id="page-55-0"></span>ceph mds fail *MDS\_NAME*

Where *MDS\_NAME* is the name of the **standby-replay** MDS node.

### Example

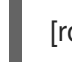

[root@mds ~]# ceph mds fail example01

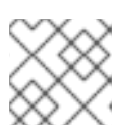

## **NOTE**

You can find the Ceph MDS name from the **ceph fs status** command.

### Additional Resources

- See the *[Decreasing](https://access.redhat.com/documentation/en-us/red_hat_ceph_storage/4/html-single/file_system_guide/#decreasing-the-number-of-active-mds-daemons) the Number of Active MDS Daemons* in the *Red Hat Ceph Storage File System Guide*.
- See the *[Configuring](https://access.redhat.com/documentation/en-us/red_hat_ceph_storage/4/html-single/file_system_guide/#configuring-standby-metadata-server-daemons) Standby Metadata Server Daemons* in the *Red Hat Ceph Storage File System Guide*.
- See the *Explanation of Ranks in Metadata Server [Configuration](https://access.redhat.com/documentation/en-us/red_hat_ceph_storage/4/html-single/file_system_guide/#explanation-of-ranks-in-metadata-server-configuration)* in the *Red Hat Ceph Storage File System Guide*.

# 4.13. CEPH FILE SYSTEM CLIENT EVICTIONS

When a Ceph File System (CephFS) client is unresponsive or misbehaving, it might be necessary to forcibly terminate, or evict it from accessing the CephFS. Evicting a CephFS client prevents it from communicating further with Metadata Server (MDS) daemons and Ceph OSD daemons. If a CephFS client is buffering I/O to the CephFS at the time of eviction, then any un-flushed data will be lost. The CephFS client eviction process applies to all client types: FUSE mounts, kernel mounts, NFS gateways, and any process using **libcephfs** API library.

You can evict CephFS clients automatically, if they fail to communicate promptly with the MDS daemon, or manually.

## Automatically Evictions

These scenarios cause an automatic CephFS client eviction:

- If a CephFS client has not communicated with the active MDS daemon for over the default 300 seconds, or as set by the **session** autoclose option.
- **If the mds cap revoke eviction timeout** option is set, and a CephFS client has not responded to the cap revoke messages for over the set amount of seconds. The **mds\_cap\_revoke\_eviction\_timeout** option is disabled by default.
- During MDS startup or failover, the MDS daemon goes through a reconnect phase waiting for all the CephFS clients to connect to the new MDS daemon. If any CephFS clients fails to reconnect within the default time window of 45 seconds, or as set by the mds reconnect timeout option.

#### Additional Resources

See the *[Manually](https://access.redhat.com/documentation/en-us/red_hat_ceph_storage/4/html-single/file_system_guide/#manually-evicting-a-ceph-file-system-client_fs) evicting a Ceph File System client* section in the *Red Hat Ceph Storage File System Guide* for more details.

# 4.14. BLACKLIST CEPH FILE SYSTEM CLIENTS

Ceph File System client blacklisting is enabled by default. When you send an eviction command to a single Metadata Server (MDS) daemon, it propagates the blacklist to the other MDS daemons. This is to prevent the CephFS client from accessing any data objects, so it is necessary to update the other CephFS clients, and MDS daemons with the latest Ceph OSD map, which includes the blacklisted client entries.

An internal "osdmap epoch barrier" mechanism is used when updating the Ceph OSD map. The purpose of the barrier is to verify the CephFS clients receiving the capabilities have a sufficiently recent Ceph OSD map, before any capabilities are assigned that might allow access to the same RADOS objects, as to not race with cancelled operations, such as, from ENOSPC or blacklisted clients from evictions.

If you are experiencing frequent CephFS client evictions due to slow nodes or an unreliable network, and you cannot fix the underlying issue, then you can ask the MDS to be less strict. It is possible to respond to slow CephFS clients by simply dropping their MDS sessions, but permit the CephFS client to re-open sessions and to continue talking to Ceph OSDs. By setting the **mds session blacklist on timeout** and **mds** session blacklist on evict options to false enables this mode.

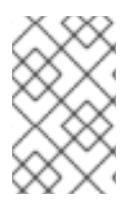

# **NOTE**

When blacklisting is disabled, the evicted CephFS client has only an effect on the MDS daemon you send the command to. On a system with multiple active MDS daemons, you would need to send an eviction command to each active daemon.

# 4.15. MANUALLY EVICTING A CEPH FILE SYSTEM CLIENT

You might want to manually evict a Ceph File System (CephFS) client, if the client is misbehaving and you do not have access to the client node, or if a client dies, and you do not want to wait for the client session to time out.

# **Prerequisites**

User access to the Ceph Monitor node.

## Procedure

1. Review the client list:

# Syntax

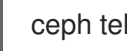

ceph tell *DAEMON\_NAME* client ls

# Exmaple

[root@mon]# ceph tell mds.0 client ls  $\lceil$ { "id": 4305, "num\_leases": 0, "num\_caps": 3,

```
"state": "open",
     "replay_requests": 0,
     "completed_requests": 0,
     "reconnecting": false,
     "inst": "client.4305 172.21.9.34:0/422650892",
     "client_metadata": {
       "ceph_sha1": "ae81e49d369875ac8b569ff3e3c456a31b8f3af5",
       "ceph_version": "ceph version 12.0.0-1934-gae81e49
(ae81e49d369875ac8b569ff3e3c456a31b8f3af5)",
       "entity_id": "0",
       "hostname": "senta04",
       "mount_point": "/tmp/tmpcMpF1b/mnt.0",
       "pid": "29377",
       "root": "/"
     }
  }
]
```
2. Evict the specified CephFS client:

## Syntax

ceph tell *DAEMON\_NAME* client evict id=*ID\_NUMBER*

## Exmaple

[root@mon]# ceph tell mds.0 client evict id=4305

# 4.16. REMOVING A CEPH FILE SYSTEM CLIENT FROM THE BLACKLIST

In some situations, it can be useful to allow a previous blacklisted Ceph File System (CephFS) client to reconnect to the storage cluster.

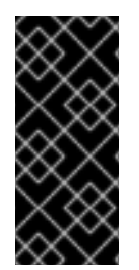

# IMPORTANT

Removing a CephFS client from the blacklist puts data integrity at risk, and does not guarantee a fully healthy, and functional CephFS client as a result. The best way to get a fully healthy CephFS client back after an eviction, is to unmount the CephFS client and do a fresh mount. If other CephFS clients are accessing files that the blacklisted CephFS client was doing buffered I/O to can result in data corruption.

## Prerequisites

User access to the Ceph Monitor node.

#### Procedure

1. Review the blacklist:

## Exmaple

[root@mon]# ceph osd blacklist ls listed 1 entries 127.0.0.1:0/3710147553 2020-03-19 11:32:24.716146

2. Remove the CephFS client from the blacklist:

#### Syntax

ceph osd blacklist rm *CLIENT\_NAME\_OR\_IP\_ADDR*

#### Exmaple

[root@mon]# ceph osd blacklist rm 127.0.0.1:0/3710147553 un-blacklisting 127.0.0.1:0/3710147553

3. Optionally, to have FUSE-based CephFS clients trying automatically to reconnect when removing them from the blacklist. On the FUSE client, set the following option to **true**:

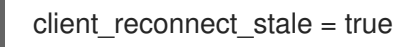

# 4.17. ADDITIONAL RESOURCES

- For details, see Chapter 3, *[Deployment](#page-27-0) of the Ceph File System*.
- For details, see the *Red Hat Ceph Storage [Installation](https://access.redhat.com/documentation/en-us/red_hat_ceph_storage/4/html-single/installation_guide) Guide*.
- For details, see the *[Configuring](https://access.redhat.com/documentation/en-us/red_hat_ceph_storage/4/html-single/file_system_guide/#configuring-metadata-server-daemons) Metadata Server Daemons* in the *Red Hat Ceph Storage File System Guide*.

# CHAPTER 5. MANAGEMENT OF CEPH FILE SYSTEM VOLUMES, SUB-VOLUMES, AND SUB-VOLUME GROUPS

As a storage administrator, you can use Red Hat's Ceph Container Storage Interface (CSI) to manage Ceph File System (CephFS) exports. This also allows you to use other services, such as OpenStack's file system service (Manila) by having a common command-line interface to interact with. The **volumes** module for the Ceph Manager daemon (**ceph-mgr**) implements the ability to export Ceph File Systems (CephFS).

The Ceph Manager volumes module implements the following file system export abstractions:

- CephFS volumes
- CephFS subvolume groups
- CephFS subvolumes

This chapter describes how to work with:

- Ceph File System [volumes](#page-60-0)
- Ceph File System [subvolume](#page-75-0) groups
- Ceph File System [subvolumes](#page-66-0)

# 5.1. CEPH FILE SYSTEM VOLUMES

As a storage administrator, you can create, list, and remove Ceph File System (CephFS) volumes. CephFS volumes are an abstraction for Ceph File Systems.

This section describes how to:

- Create a file system [volume.](#page-59-0)
- **·** List file system [volume.](#page-60-1)
- [Remove](#page-60-2) a file system volume.

# <span id="page-59-0"></span>5.1.1. Creating a file system volume

Ceph Manager's orchestrator module creates a Meta Data Server (MDS) for the Ceph File System (CephFS). This section describes how to create CephFS volume.

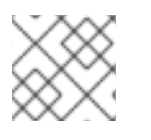

## **NOTE**

This creates the Ceph File System, along with the data and metadata pools.

#### **Prerequisites**

- A working Red Hat Ceph Storage cluster with Ceph File System deployed.
- At least read access on the Ceph Monitor.
- Read and write capability on the Ceph Manager nodes.

### <span id="page-60-0"></span>Procedure

1. Create a CephFS volume:

## Syntax

ceph fs volume create *VOLUME\_NAME*

### Example

[root@mon ~]# ceph fs volume create cephfs

# <span id="page-60-1"></span>5.1.2. Listing file system volume

This section describes the step to list the Ceph File system (CephFS) volumes.

### Prerequisites

- A working Red Hat Ceph Storage cluster with Ceph File System deployed.
- At least read access on the Ceph Monitor.
- Read and write capability on the Ceph Manager nodes.
- A CephFS volume.

#### Procedure

1. List the CephFS volume:

#### Example

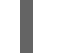

[root@mon ~]# ceph fs volume ls

## <span id="page-60-2"></span>5.1.3. Removing a file system volume

Ceph Manager's orchestrator module removes the Meta Data Server (MDS) for the Ceph File System (CephFS). This section shows how to remove the Ceph File system (CephFS) volume.

#### Prerequisites

- A working Red Hat Ceph Storage cluster with Ceph File System deployed.
- At least read access on the Ceph Monitor.
- Read and write capability on the Ceph Manager nodes.
- A CephFS volume.

#### Procedure

1. Remove the CephFS volume:

## Syntax

ceph fs volume rm *VOLUME\_NAME* [--yes-i-really-mean-it]

## Example

[root@mon ~]# ceph fs volume rm cephfs --yes-i-really-mean-it

# 5.2. CEPH FILE SYSTEM SUBVOLUMES

As a storage administrator, you can create, list, fetch absolute path, fetch metadata, and remove Ceph File System (CephFS) subvolumes. Additionally, you can also create, list and remove snapshots of these subvolumes. CephFS subvolumes are an abstraction for independent Ceph File Systems directory trees.

This section describes how to:

- Create a file system [subvolume.](#page-62-0)
- **•** List file system [subvolume.](#page-62-1)
- Resizing a file system [subvolume.](#page-63-0)
- Fetch absolute path of a file system [subvolume.](#page-63-1)
- Fetch metadata of a file system [subvolume.](#page-64-0)
- Create snapshot of a file system [subvolume.](#page-66-1)
- List snapshots of a file system [subvolume.](#page-69-0)
- Fetching metadata of the snapshots of a file system [subvolume.](#page-70-0)
- Remove a file system [subvolume.](#page-71-0)
- Remove snapshot of a file system [subvolume.](#page-72-0)

# 5.2.1. Creating a file system subvolume

This section describes how to create Ceph File system (CephFS) subvolume.

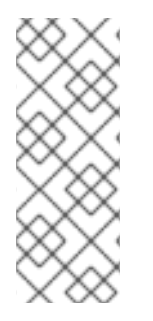

## **NOTE**

When creating a subvolume you can specify its subvolume group, data pool layout, uid, gid, file mode in octal numerals, and size in bytes. The subvolume can be created in a separate RADOS namespace by specifying`--namespace-isolated` option. By default a subvolume is created within the default subvolume group, and with an octal file mode '755', uid of its subvolume group, gid of its subvolume group, data pool layout of its parent directory and no size limit.

#### **Prerequisites**

- A working Red Hat Ceph Storage cluster with Ceph File System deployed.
- At least read access on the Ceph Monitor.

<span id="page-62-0"></span>• Read and write capability on the Ceph Manager nodes.

## Procedure

1. Create a CephFS subvolume:

## Syntax

ceph fs subvolume create *VOLUME\_NAME SUBVOLUME\_NAME* [--size *SIZE\_IN\_BYTES* - -group\_name *SUBVOLUME\_GROUP\_NAME* --pool\_layout *DATA\_POOL\_NAME --uid \_UID* --gid *GID* --mode *OCTAL\_MODE*] [--namespace-isolated]

## Example

[root@mon ~]# ceph fs subvolume create cephfs sub0 --group\_name subgroup0 - namespace-isolated

The command succeeds even if the subvolume already exists.

## <span id="page-62-1"></span>5.2.2. Listing file system subvolume

This section describes the step to list the Ceph File system (CephFS) subvolume.

### Prerequisites

- A working Red Hat Ceph Storage cluster with Ceph File System deployed.
- At least read access on the Ceph Monitor.
- Read and write capability on the Ceph Manager nodes.
- A CephFS subvolume.

#### Procedure

1. List the CephFS subvolume:

## Syntax

ceph fs subvolume ls *VOLUME\_NAME* [--group\_name *SUBVOLUME\_GROUP\_NAME*]

## Example

[root@mon ~]# ceph fs subvolume ls cephfs --group\_name subgroup0

# 5.2.3. Resizing a file system subvolume

This section describes the step to resize the Ceph File system (CephFS) subvolume.

<span id="page-63-0"></span>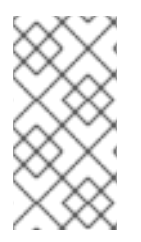

# **NOTE**

The **ceph fs subvolume resize** command resizes the subvolume quota using the size specified by **new\_size**. The **--no\_shrink** flag prevents the subvolume to shrink below the current used size of the subvolume. The subvolume can be resized to an infinite size by passing **inf** or **infinite** as the **new\_size**.

### **Prerequisites**

- A working Red Hat Ceph Storage cluster with Ceph File System deployed.
- At least read access on the Ceph Monitor.
- Read and write capability on the Ceph Manager nodes.
- A CephFS subvolume.

#### Procedure

1. Resize a CephFS subvolume:

### Syntax

ceph fs subvolume resize *VOLUME\_NAME* SUBVOLUME\_NAME\_ *NEW\_SIZE* [- group\_name *SUBVOLUME\_GROUP\_NAME*] [--no\_shrink]

### Example

[root@mon ~]# ceph fs subvolume resize cephfs sub0 1024000000 --group\_name subgroup0 --no\_shrink

# <span id="page-63-1"></span>5.2.4. Fetching absolute path of a file system subvolume

This section shows how to fetch the absolute path of a Ceph File system (CephFS) subvolume.

#### **Prerequisites**

- A working Red Hat Ceph Storage cluster with Ceph File System deployed.
- At least read access on the Ceph Monitor.
- Read and write capability on the Ceph Manager nodes.
- A CephFS subvolume.

#### Procedure

1. Fetch the absolute path of the CephFS subvolume:

## Syntax

ceph fs subvolume getpath *VOLUME\_NAME* SUBVOLUME\_NAME [--group\_name *SUBVOLUME\_GROUP\_NAME*]

# Example

[root@mon ~]# ceph fs subvolume getpath cephfs sub0 --group\_name subgroup0

## <span id="page-64-0"></span>5.2.5. Fetching metadata of a file system subvolume

This section shows how to fetch metadata of a Ceph File system (CephFS) subvolume.

#### Prerequisites

- A working Red Hat Ceph Storage cluster with Ceph File System deployed.
- At least read access on the Ceph Monitor.
- Read and write capability on the Ceph Manager nodes.
- A CephFS subvolume.

#### Procedure

1. Fetch the metadata of a CephFS subvolume:

#### Syntax

ceph fs subvolume info *VOLUME\_NAME* SUBVOLUME\_NAME [--group\_name *SUBVOLUME\_GROUP\_NAME*]

#### Example

[root@mon ~]# ceph fs subvolume info cephfs sub0 --group\_name subgroup0

#### Example output

```
{
  "atime": "2020-09-08 09:27:15",
  "bytes_pcent": "undefined",
  "bytes_quota": "infinite",
  "bytes_used": 0,
  "created_at": "2020-09-08 09:27:15",
  "ctime": "2020-09-08 09:27:15",
  "data_pool": "cephfs_data",
  "features": [
     "snapshot-clone",
     "snapshot-autoprotect",
     "snapshot-retention"
  ],
  "gid": 0,
  "mode": 16877,
  "mon_addrs": [
     "10.8.128.22:6789",
     "10.8.128.23:6789",
     "10.8.128.24:6789"
  ],
```
}

"mtime": "2020-09-08 09:27:15", "path": "/volumes/subgroup0/sub0/6d01a68a-e981-4ebe-84ca-96b660879173", "pool\_namespace": "", "state": "complete", "type": "subvolume", "uid": 0

The output format is a json and contains the following fields:

- atime: access time of subvolume path in the format "YYYY-MM-DD HH:MM:SS".
- mtime: modification time of subvolume path in the format "YYYY-MM-DD HH:MM:SS".
- ctime: change time of subvolume path in the format "YYYY-MM-DD HH:MM:SS".
- uid: uid of subvolume path.
- gid: gid of subvolume path.
- mode: mode of subvolume path.
- mon\_addrs: list of monitor addresses.
- bytes\_pcent: quota used in percentage if quota is set, else displays "undefined".
- bytes\_quota: quota size in bytes if quota is set, else displays "infinite".
- bytes\_used: current used size of the subvolume in bytes.
- created at: time of creation of subvolume in the format "YYYY-MM-DD HH:MM:SS".
- data pool: data pool the subvolume belongs to.
- path: absolute path of a subvolume.
- type: subvolume type indicating whether it's clone or subvolume.
- pool\_namespace: RADOS namespace of the subvolume.
- features: features supported by the subvolume, such as , "snapshot-clone", "snapshotautoprotect", or "snapshot-retention".
- state: current state of the subvolume, such as, "complete" or "snapshot-retained"

# 5.2.6. Creating snapshot of a file system subvolume

This section shows how to create snapshots of Ceph File System (CephFS) subvolume.

#### **Prerequisites**

- A working Red Hat Ceph Storage cluster with Ceph File System deployed.
- At least read access on the Ceph Monitor.
- Read and write capability on the Ceph Manager nodes.
- <span id="page-66-1"></span><span id="page-66-0"></span>A CephFS subvolume.
- In addition to read (**r**) and write (**w**) capabilities, clients also require **s** flag on a directory path within the file system.

### Procedure

1. Verify that the **s** flag is set on the directory:

## Syntax

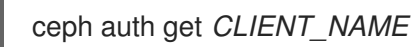

## Example

<span id="page-66-2"></span>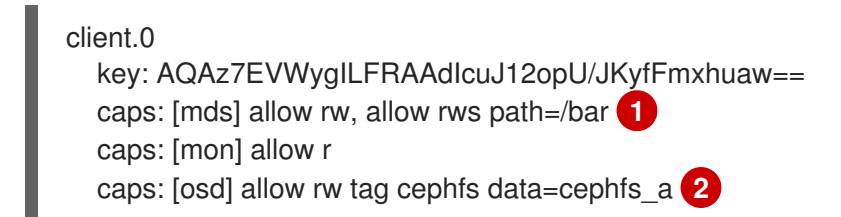

<span id="page-66-3"></span>[1](#page-66-2) [2](#page-66-3) In the example, **client.0** can create or delete snapshots in the **bar** directory of file system **cephfs\_a**.

2. Create a snapshot of the Ceph File System subvolume:

## Syntax

ceph fs subvolume snapshot create *VOLUME\_NAME \_SUBVOLUME\_NAME \_SNAP\_NAME* [--group\_name *GROUP\_NAME*]

# Example

[root@mon ~]# ceph fs subvolume snapshot create cephfs sub0 snap0 --group\_name subgroup0

# 5.2.7. Cloning subvolumes from snapshots

Subvolumes can be created by cloning subvolume snapshots. It is an asynchronous operation involving copying data from a snapshot to a subvolume.

## Prerequisites

- A working Red Hat Ceph Storage cluster with Ceph File System deployed.
- At least read access on the Ceph Monitor.
- Read and write capability on the Ceph Manager nodes.
- To create or delete snapshots, in addition to read and write capability, clients require **s** flag on a directory path within the filesystem.

## Syntax

*CLIENT\_NAME* key: AQAz7EVWygILFRAAdIcuJ12opU/JKyfFmxhuaw== caps: [mds] allow rw, allow rws path=*DIRECTORY\_PATH* caps: [mon] allow r caps: [osd] allow rw tag cephfs data=*DIRECTORY\_NAME*

In the following example, **client.0** can create or delete snapshots in the **bar** directory of filesystem **cephfs\_a**.

## Example

client.0 key: AQAz7EVWygILFRAAdIcuJ12opU/JKyfFmxhuaw== caps: [mds] allow rw, allow rws path=/bar caps: [mon] allow r caps: [osd] allow rw tag cephfs data=cephfs\_a

## Procedure

1. Create a Ceph File System (CephFS) volume:

## Syntax

ceph fs volume create *VOLUME\_NAME*

## Example

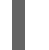

[root@mon ~]# ceph fs volume create cephfs

This creates the CephFS file system, its data and metadata pools.

2. Create a subvolume group. By default, the subvolume group is created with an octal file mode '755', and data pool layout of its parent directory.

## Syntax

ceph fs subvolumegroup create *VOLUME\_NAME GROUP\_NAME* [--pool\_layout *DATA\_POOL\_NAME* --uid *UID* --gid *GID* --mode *OCTAL\_MODE*]

## Example

[root@mon ~]# ceph fs subvolumegroup create cephfs subgroup0

3. Create a subvolume. By default, a subvolume is created within the default subvolume group, and with an octal file mode '755', uid of its subvolume group, gid of its subvolume group, data pool layout of its parent directory and no size limit.

## Syntax

ceph fs subvolume create *VOLUME\_NAME SUBVOLUME\_NAME* [--size *SIZE\_IN\_BYTES* - -group\_name *SUBVOLUME\_GROUP\_NAME* --pool\_layout *DATA\_POOL\_NAME* --uid UID --gid *GID* --mode *OCTAL\_MODE*]

## Example

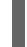

[root@mon ~]# ceph fs subvolume create cephfs sub0 --group\_name subgroup0

4. Create a snapshot of a subvolume:

## Syntax

ceph fs subvolume snapshot create *VOLUME\_NAME \_SUBVOLUME\_NAME SNAP\_NAME* [--group\_name *SUBVOLUME\_GROUP\_NAME*]

## Example

[root@mon ~]# ceph fs subvolume snapshot create cephfs sub0 snap0 --group\_name subgroup0

5. Initiate a clone operation:

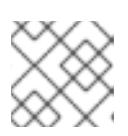

**NOTE** 

By default, cloned subvolumes are created in the default group.

a. If the source subvolume and the target clone are in the default group, run the following command:

## Syntax

ceph fs subvolume snapshot clone *VOLUME\_NAME SUBVOLUME\_NAME SNAP\_NAME TARGET\_SUBVOLUME\_NAME*

# Example

[root@mon ~]# ceph fs subvolume snapshot clone cephfs sub0 snap0 clone0

b. If the source subvolume is in the non-default group, then specify the source subvolume group in the following command:

## Syntax

ceph fs subvolume snapshot clone *VOLUME\_NAME SUBVOLUME\_NAME SNAP\_NAME TARGET\_SUBVOLUME\_NAME* --group\_name *SUBVOLUME\_GROUP\_NAME*

## Example

[root@mon ~]# ceph fs subvolume snapshot clone cephfs sub0 snap0 clone0 - group\_name subgroup0

- 
- c. If the target clone is to a non-default group, then specify the target group in the following command:

## Syntax

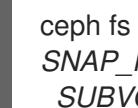

ceph fs subvolume snapshot clone *VOLUME\_NAME SUBVOLUME\_NAME SNAP\_NAME TARGET\_GROUP\_NAME --group\_name \_SUBVOLUME\_GROUP\_NAME*

## Example

[root@mon ~]# ceph fs subvolume snapshot clone cephfs sub0 snap0 clone0 - group\_name subgroup0 --target\_group\_name subgroup1

6. Check the status of the clone operation:

## Syntax

ceph fs clone status *VOLUME\_NAME CLONE\_NAME* [--group\_name *TARGET\_GROUP\_NAME*]

# Example

[root@mon ~]# ceph fs clone status cephfs clone0 --group\_name subgroup1 { "status": { "state": "complete" } }

## Additional Resources

See the *[Managing](https://access.redhat.com/documentation/en-us/red_hat_ceph_storage/4/html-single/administration_guide/#managing-ceph-users) Ceph Users* section in the *Red Hat Ceph Storage Administration Guide*.

# <span id="page-69-0"></span>5.2.8. Listing snapshots of a file system subvolume

This section provides the step to list the snapshots of a Ceph File system (CephFS) subvolume.

## **Prerequisites**

- A working Red Hat Ceph Storage cluster with Ceph File System deployed.
- At least read access on the Ceph Monitor.
- Read and write capability on the Ceph Manager nodes.
- A CephFS subvolume.
- **•** Snapshots of the subvolume.

#### Procedure

1. List the snapshots of a CephFS subvolume:

## **Syntax**

ceph fs subvolume snapshot ls *VOLUME\_NAME SUBVOLUME\_NAME* [--group\_name *SUBVOLUME\_GROUP\_NAME*]

### Example

[root@mon ~]# ceph fs subvolume snapshot ls cephfs sub0 --group\_name subgroup0

## <span id="page-70-0"></span>5.2.9. Fetching metadata of the snapshots of a file system subvolume

This section provides the step to fetch the metadata of the snapshots of a Ceph File system (CephFS) subvolume.

#### **Prerequisites**

- A working Red Hat Ceph Storage cluster with CephFS deployed.
- At least read access on the Ceph Monitor.
- Read and write capability on the Ceph Manager nodes.
- A CephFS subvolume.
- **•** Snapshots of the subvolume.

#### Procedure

1. Fetch the metadata of the snapshots of a CephFS subvolume:

#### Syntax

ceph fs subvolume snapshot info *VOLUME\_NAME SUBVOLUME\_NAME* [--group\_name *SUBVOLUME\_GROUP\_NAME*]

#### Example

 $[root@mon ~\rightarrow]$ # ceph fs subvolume snapshot info cephfs sub0 --group\_name subgroup0

#### Example output

```
{
  "created_at": "2020-09-08 06:18:47.330682",
  "data_pool": "cephfs_data",
  "has pending clones": "no",
  "size": 0
}
```
The output format is json and contains the following fields:

• created at: time of creation of snapshot in the format "YYYY-MM-DD HH:MM:SS:ffffff".

- data pool: data pool the snapshot belongs to.
- has\_pending\_clones: "yes" if snapshot clone is in progress otherwise "no".
- **size:** snapshot size in bytes.

## <span id="page-71-0"></span>5.2.10. Removing a file system subvolume

This section describes the step to remove the Ceph File system (CephFS) subvolume.

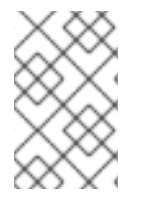

## **NOTE**

The **ceph fs subvolume rm** command removes the subvolume and its contents in two steps. First, it moves the subvolume to a trash folder, and then asynchronously purges its contents.

A subvolume can be removed retaining existing snapshots of the subvolume using the **--retainsnapshots** option. If snapshots are retained, the subvolume is considered empty for all operations not involving the retained snapshots. Retained snapshots can be used as a clone source to recreate the subvolume, or cloned to a newer subvolume.

### Prerequisites

- A working Red Hat Ceph Storage cluster with Ceph File System deployed.
- At least read access on the Ceph Monitor.
- Read and write capability on the Ceph Manager nodes.
- A CephFS subvolume.

#### Procedure

1. Remove a CephFS subvolume:

#### **Syntax**

ceph fs subvolume rm *VOLUME\_NAME SUBVOLUME\_NAME* [--group\_name *SUBVOLUME\_GROUP\_NAME*] [--force] [--retain-snapshots]

#### Example

[root@mon ~]# ceph fs subvolume rm cephfs sub0 --group\_name subgroup0 --retain snapshots

2. To recreate a subvolume from a retained snapshot:

#### Syntax

ceph fs subvolume snapshot clone *VOLUME\_NAME DELETED\_SUBVOLUME RETAINED\_SNAPSHOT NEW\_SUBVOLUME* --group\_name *SUBVOLUME\_GROUP\_NAME* --target\_group\_name *SUBVOLUME\_TARGET\_GROUP\_NAME*
\**NEW\_SUBVOLUME* - can either be the same subvolume which was deleted earlier or clone it to a new subvolume.

### Example

ceph fs subvolume snapshot clone cephfs sub0 snap0 sub1 --group\_name subgroup0 -target\_group\_name subgroup0

# 5.2.11. Removing snapshot of a file system subvolume

This section provides the step to remove snapshots of a Ceph File system (CephFS) subvolume group.

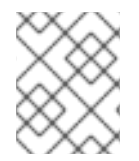

# **NOTE**

Using the **--force** flag allows the command to succeed that would otherwise fail if the snapshot did not exist.

#### **Prerequisites**

- A working Red Hat Ceph Storage cluster with Ceph File System deployed.
- At least read access on the Ceph Monitor.
- Read and write capability on the Ceph Manager nodes.
- A Ceph File System volume.
- A snapshot of the subvolume group.

#### Procedure

1. Remove the snapshot of the CephFS subvolume:

### Syntax

ceph fs subvolume snapshot rm *VOLUME\_NAME SUBVOLUME\_NAME \_SNAP\_NAME* [- group\_name *GROUP\_NAME* --force]

### Example

[root@mon ~]# ceph fs subvolume snapshot rm cephfs sub0 snap0 --group\_name subgroup0 --force

# 5.3. CEPH FILE SYSTEM SUBVOLUME GROUPS

As a storage administrator, you can create, list, fetch absolute path, and remove Ceph File System (CephFS) subvolume groups. Additionally, you can also create, list and remove snapshots of these subvolume groups. CephFS subvolume groups are abstractions at a directory level which effects policies, for example, file layouts, across a set of subvolumes.

This section describes how to:

Create a file system [subvolume](#page-73-0) group.

- List file system [subvolume](#page-74-0) groups.
- Fetch absolute path of a file system [subvolume](#page-74-1) group.
- Create snapshot of a file system [subvolume](#page-75-0) group.
- List snapshots of a file system [subvolume](#page-76-0) group.
- Remove snapshot of a file system [subvolume](#page-76-1) group.
- **•** Remove a file system [subvolume](#page-77-0) group.

# <span id="page-73-0"></span>5.3.1. Creating a file system subvolume group

This section describes how to create Ceph File system (CephFS) subvolume group.

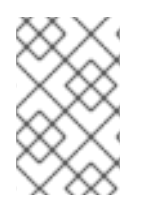

# **NOTE**

When creating a subvolume group you can specify its data pool layout, uid, gid, and file mode in octal numerals. By default, the subvolume group is created with an octal file mode '755', uid '0', gid '0' and data pool layout of its parent directory.

### **Prerequisites**

- A working Red Hat Ceph Storage cluster with Ceph File System deployed.
- At least read access on the Ceph Monitor.
- Read and write capability on the Ceph Manager nodes.

#### Procedure

1. Create a CephFS subvolume group:

### Syntax

ceph fs subvolumegroup create *VOLUME\_NAME GROUP\_NAME* [--pool\_layout *DATA\_POOL\_NAME* --uid *UID* --gid *GID* --mode *OCTAL\_MODE*]

### Example

[root@mon ~]# ceph fs subvolumegroup create cephfs subgroup0

The command succeeds even if the subvolume group already exists.

# 5.3.2. Listing file system subvolume groups

This section describes the step to list the Ceph File system (CephFS) subvolume groups.

### Prerequisites

- A working Red Hat Ceph Storage cluster with Ceph File System deployed.
- At least read access on the Ceph Monitor.
- <span id="page-74-0"></span>Read and write capability on the Ceph Manager nodes.
- A CephFS subvolume group.

# Procedure

1. List the CephFS subvolume groups:

# Syntax

ceph fs subvolumegroup ls *VOLUME\_NAME*

# Example

[root@mon ~]# ceph fs subvolumegroup ls cephfs

# <span id="page-74-1"></span>5.3.3. Fetching absolute path of a file system subvolume group

This section shows how to fetch the absolute path of a Ceph File system (CephFS) subvolume group.

# **Prerequisites**

- A working Red Hat Ceph Storage cluster with Ceph File System deployed.
- At least read access on the Ceph Monitor.
- Read and write capability on the Ceph Manager nodes.
- A CephFS subvolume group.

### Procedure

1. Fetch the absolute path of the CephFS subvolume group:

### **Syntax**

ceph fs subvolumegroup getpath *VOLUME\_NAME GROUP\_NAME*

Example

[root@mon ~]# ceph fs subvolumegroup getpath cephfs subgroup0

# 5.3.4. Creating snapshot of a file system subvolume group

This section shows how to create snapshots of Ceph File system (CephFS) subvolume group.

### Prerequisites

- A working Red Hat Ceph Storage cluster with Ceph File System deployed.
- At least read access on the Ceph Monitor.
- <span id="page-75-0"></span>• Read and write capability on the Ceph Manager nodes.
- CephFS subvolume group.
- In addition to read (**r**) and write (**w**) capabilities, clients also require **s** flag on a directory path within the file system.

#### Procedure

1. Verify that the **s** flag is set on the directory:

### Syntax

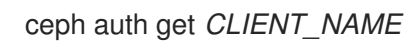

# Example

<span id="page-75-1"></span>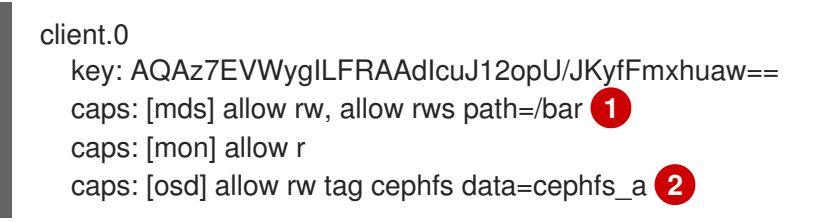

<span id="page-75-2"></span>[1](#page-75-1) [2](#page-75-2) In the example, **client.0** can create or delete snapshots in the **bar** directory of file system **cephfs\_a**.

2. Create a snapshot of the CephFS subvolume group:

### Syntax

ceph fs subvolumegroup snapshot create *VOLUME\_NAME \_GROUP\_NAME SNAP\_NAME*

# Example

[root@mon ~]# ceph fs subvolumegroup snapshot create cephfs subgroup0 snap0

The command implicitly snapshots all the subvolumes under the subvolume group.

# 5.3.5. Listing snapshots of a file system subvolume group

This section provides the steps to list the snapshots of a Ceph File system (CephFS) subvolume group.

### Prerequisites

- A working Red Hat Ceph Storage cluster with Ceph File System deployed.
- At least read access on the Ceph Monitor.
- Read and write capability on the Ceph Manager nodes.
- A CephFS subvolume group.

<span id="page-76-0"></span>• Snapshots of the subvolume group.

# Procedure

1. List the snapshots of a CephFS subvolume group:

# Syntax

ceph fs subvolumegroup snapshot ls *VOLUME\_NAME GROUP\_NAME*

# Example

[root@mon ~]# ceph fs subvolumegroup snapshot ls cephfs subgroup0

# <span id="page-76-1"></span>5.3.6. Removing snapshot of a file system subvolume group

This section provides the step to remove snapshots of a Ceph File system (CephFS) subvolume group.

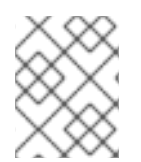

# **NOTE**

Using the **--force** flag allows the command to succeed that would otherwise fail if the snapshot did not exist.

# **Prerequisites**

- A working Red Hat Ceph Storage cluster with Ceph File System deployed.
- At least read access on the Ceph Monitor.
- Read and write capability on the Ceph Manager nodes.
- A Ceph File System volume.
- A snapshot of the subvolume group.

# Procedure

1. Remove the snapshot of the CephFS subvolume group:

# Syntax

ceph fs subvolumegroup snapshot rm *VOLUME\_NAME GROUP\_NAME SNAP\_NAME* [- force]

# Example

[root@mon ~]# ceph fs subvolumegroup snapshot rm cephfs subgroup0 snap0 --force

# 5.3.7. Removing a file system subvolume group

This section shows how to remove the Ceph File system (CephFS) subvolume group.

<span id="page-77-0"></span>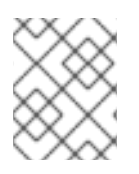

# **NOTE**

The removal of a subvolume group fails if it is not empty or non-existent. The **--force** flag allows the non-existent subvolume group to be removed.

### Prerequisites

- A working Red Hat Ceph Storage cluster with Ceph File System deployed.
- At least read access on the Ceph Monitor.
- Read and write capability on the Ceph Manager nodes.
- A CephFS subvolume group.

### Procedure

1. Remove the CephFS subvolume group:

# Syntax

ceph fs subvolumegroup rm *VOLUME\_NAME GROUP\_NAME* [--force]

# Example

[root@mon ~]# ceph fs subvolumegroup rm cephfs subgroup0 --force

# 5.4. ADDITIONAL RESOURCES

See the *[Managing](https://access.redhat.com/documentation/en-us/red_hat_ceph_storage/4/html-single/administration_guide/#managing-ceph-users) Ceph Users* section in the *Red Hat Ceph Storage Administration Guide*.

# APPENDIX A. HEALTH MESSAGES FOR THE CEPH FILE **SYSTEM**

# Cluster health checks

The Ceph Monitor daemons generate health messages in response to certain states of the Metadata Server (MDS). Below is the list of the health messages and their explanation:

# mds rank(s) <ranks> have failed

One or more MDS ranks are not currently assigned to any MDS daemon. The storage cluster will not recover until a suitable replacement daemon starts.

# mds rank(s) <ranks> are damaged

One or more MDS ranks has encountered severe damage to its stored metadata, and cannot start again until the metadata is repaired.

# mds cluster is degraded

One or more MDS ranks are not currently up and running, clients might pause metadata I/O until this situation is resolved. This includes ranks being failed or damaged, and includes ranks which are running on an MDS but are not in the **active** state yet — for example, ranks in the **replay** state.

# mds <names> are laggy

The MDS daemons are supposed to send beacon messages to the monitor in an interval specified by the **mds** beacon interval option, the default is 4 seconds. If an MDS daemon fails to send a message within the time specified by the **mds\_beacon\_grace** option, the default is 15 seconds. The Ceph Monitor marks the MDS daemon as **laggy** and automatically replaces it with a standby daemon if any is available.

# Daemon-reported health checks

The MDS daemons can identify a variety of unwanted conditions, and return them in the output of the **ceph status** command. These conditions have human readable messages, and also have a unique code starting **MDS\_HEALTH**, which appears in JSON output. Below is the list of the daemon messages, their codes, and explanation.

# "Behind on trimming…"

# Code: MDS\_HEALTH\_TRIM

CephFS maintains a metadata journal that is divided into log segments. The length of journal (in number of segments) is controlled by the **mds\_log\_max\_segments** setting. When the number of segments exceeds that setting, the MDS starts writing back metadata so that it can remove (trim) the oldest segments. If this process is too slow, or a software bug is preventing trimming, then this health message appears. The threshold for this message to appear is for the number of segments to be double **mds\_log\_max\_segments**.

# "Client <name> failing to respond to capability release"

Code: MDS\_HEALTH\_CLIENT\_LATE\_RELEASE, MDS\_HEALTH\_CLIENT\_LATE\_RELEASE\_MANY CephFS clients are issued capabilities by the MDS. The capabilities work like locks. Sometimes, for example when another client needs access, the MDS requests clients to release their capabilities. If the client is unresponsive, it might fail to do so promptly, or fail to do so at all. This message appears if a client has taken a longer time to comply than the time specified by the **mds\_revoke\_cap\_timeout** option (default is 60 seconds).

# "Client <name> failing to respond to cache pressure"

Code: MDS\_HEALTH\_CLIENT\_RECALL, MDS\_HEALTH\_CLIENT\_RECALL\_MANY Clients maintain a metadata cache. Items, such as inodes, in the client cache are also pinned in the MDS cache. When the MDS needs to shrink its cache to stay within its own cache size limits, the MDS sends messages to clients to shrink their caches too. If a client is unresponsive, it can prevent the MDS from properly staying within its cache size, and the MDS might eventually run out of memory and terminate unexpectedly. This message appears if a client has taken more time to comply than the time specified by the **mds\_recall\_state\_timeout** option (default is 60 seconds). See [Understanding](https://access.redhat.com/documentation/en-us/red_hat_ceph_storage/4/html-single/file_system_guide/#understanding-mds-cache-size-limits) MDS Cache Size Limits for details.

# "Client name failing to advance its oldest client/flush tid"

Code: MDS\_HEALTH\_CLIENT\_OLDEST\_TID, MDS\_HEALTH\_CLIENT\_OLDEST\_TID\_MANY The CephFS protocol for communicating between clients and MDS servers uses a field called oldest tid to inform the MDS of which client requests are fully complete so that the MDS can forget about them. If an unresponsive client is failing to advance this field, the MDS might be prevented from properly cleaning up resources used by client requests. This message appears if a client has more requests than the number specified by the **max\_completed\_requests** option (default is 100000) that are complete on the MDS side but have not yet been accounted for in the client's oldest tid value.

### "Metadata damage detected"

# Code: MDS\_HEALTH\_DAMAGE

Corrupt or missing metadata was encountered when reading from the metadata pool. This message indicates that the damage was sufficiently isolated for the MDS to continue operating, although client accesses to the damaged subtree return I/O errors. Use the **damage ls** administration socket command to view details on the damage. This message appears as soon as any damage is encountered.

### "MDS in read-only mode"

### Code: MDS\_HEALTH\_READ\_ONLY

The MDS has entered into read-only mode and will return the **EROFS** error codes to client operations that attempt to modify any metadata. The MDS enters into read-only mode:

- **If it encounters a write error while writing to the metadata pool.**
- If the administrator forces the MDS to enter into read-only mode by using the **force\_readonly** administration socket command.

### "<N> slow requests are blocked"

### Code: MDS\_HEALTH\_SLOW\_REQUEST

One or more client requests have not been completed promptly, indicating that the MDS is either running very slowly, or encountering a bug. Use the **ops** administration socket command to list outstanding metadata operations. This message appears if any client requests have taken more time than the value specified by the **mds** op complaint time option (default is 30 seconds).

### "Too many inodes in cache"

### Code: MDS\_HEALTH\_CACHE\_OVERSIZED

The MDS has failed to trim its cache to comply with the limit set by the administrator. If the MDS cache becomes too large, the daemon might exhaust available memory and terminate unexpectedly. By default, this message appears if the MDS cache size is 50% greater than its limit.

### Additional Resources

See the *[Metadata](https://access.redhat.com/documentation/en-us/red_hat_ceph_storage/4/html-single/file_system_guide/#metadata-server-cache-size-limits_fs) Server cache size limits* section in the *Red Hat Ceph Storage File System Guide* for details.

# APPENDIX B. METADATA SERVER DAEMON CONFIGURATION **REFERENCE**

Refer the list commands that can be used for Metadata Server (MDS) daemon configuration.

#### mon\_force\_standby\_active

#### Description

If set to **true**, monitors force MDS in standby replay mode to be active. Set under the **[mon]** or **[global]** section in the Ceph configuration file.

#### Type

Boolean

#### Default

**true**

### max\_mds

#### Description

The number of active MDS daemons during cluster creation. Set under the **[mon]** or **[global]** section in the Ceph configuration file.

#### Type

32-bit Integer

#### Default

**1**

### mds\_cache\_memory\_limit

### Description

The memory limit the MDS enforces for its cache. Red Hat recommends to use this parameter instead of the **mds cache size** parameter.

### Type

64-bit Integer Unsigned

### Default

**1073741824**

#### mds\_cache\_reservation

#### Description

The cache reservation, memory or inodes, for the MDS cache to maintain. The value is a percentage of the maximum cache configured. Once the MDS begins dipping into its reservation, it recalls client state until its cache size shrinks to restore the reservation.

Type

Float

### Default

**0.05**

mds\_cache\_size Description

The number of inodes to cache. A value of 0 indicates an unlimited number. Red Hat recommends to use the **mds\_cache\_memory\_limit** to limit the amount of memory the MDS cache uses.

# Type

32-bit Integer

# Default

**0**

### mds\_cache\_mid

### Description

The insertion point for new items in the cache LRU, from the top.

# Type

Float

# Default

**0.7**

# mds\_dir\_commit\_ratio

# Description

The fraction of directory contains erroneous information before Ceph commits using a full update, instead of partial update.

# Type

Float

# Default

**0.5**

# mds\_dir\_max\_commit\_size

### Description

The maximum size of a directory update before Ceph breaks the directory into smaller transactions, in MB.

### Type

32-bit Integer

### Default

**90**

# mds\_decay\_halflife

# Description

The half-life of MDS cache temperature.

Type

Float

# Default

**5**

# mds\_beacon\_interval

# Description

The frequency, in seconds, of beacon messages sent to the monitor.

#### Type

# Float

# Default

**4**

#### mds\_beacon\_grace

### Description

The interval without beacons before Ceph declares an MDS **laggy**, and possibly replace it.

# Type

Float

# Default

**15**

# mds\_blacklist\_interval

# Description

The blacklist duration for failed MDS daemons in the OSD map.

# Type

Float

# Default

**24.0\*60.0**

# mds\_session\_timeout

# Description

The interval, in seconds, of client inactivity before Ceph times out capabilities and leases.

# Type

Float

# Default

**60**

### mds\_session\_autoclose

# Description

The interval, in seconds, before Ceph closes a **laggy** client's session.

# Type

Float

# Default

**300**

# mds\_reconnect\_timeout

# Description

The interval, in seconds, to wait for clients to reconnect during MDS restart.

# Type

Float

# Default

#### **45**

#### mds\_tick\_interval

### Description

How frequently the MDS performs internal periodic tasks.

#### Type

Float

# Default

**5**

### mds\_dirstat\_min\_interval

#### Description

The minimum interval, in seconds, to try to avoid propagating recursive statistics up the tree.

#### Type

Float

#### Default

**1**

### mds\_scatter\_nudge\_interval

#### Description

How quickly changes in directory statistics propagate up.

#### Type

Float

#### Default

**5**

### mds\_client\_prealloc\_inos

#### Description

The number of inode numbers to preallocate per client session.

### Type

32-bit Integer

# Default

**1000**

# mds\_early\_reply

#### Description

Determines whether the MDS allows clients to see request results before they commit to the journal.

# Type

Boolean

### Default

**true**

mds\_use\_tmap

### Description

Use **trivialmap** for directory updates.

#### Type

Boolean

# Default

**true**

#### mds\_default\_dir\_hash

#### Description

The function to use for hashing files across directory fragments.

# Type

32-bit Integer

### Default

**2**,that is, **rjenkins**

### mds\_log

#### Description

Set to **true** if the MDS should journal metadata updates. Disable for benchmarking only.

### Type

Boolean

# Default

**true**

### mds\_log\_skip\_corrupt\_events

### Description

Determines whether the MDS tries to skip corrupt journal events during journal replay.

# Type

Boolean

Default

**false**

### mds\_log\_max\_events

### Description

The maximum events in the journal before Ceph initiates trimming. Set to **-1** to disable limits.

# Type

32-bit Integer

# Default

**-1**

### mds\_log\_max\_segments

### Description

The maximum number of segments or objects, in the journal before Ceph initiates trimming. Set to **-1** to disable limits.

#### Type

32-bit Integer

### Default

**30**

#### mds\_log\_max\_expiring

#### Description

The maximum number of segments to expire in parallels.

### Type

32-bit Integer

### Default

**20**

#### mds\_log\_eopen\_size

#### Description

The maximum number of inodes in an **EOpen** event.

### Type

32-bit Integer

### Default

**100**

#### mds\_bal\_sample\_interval

### Description

Determines how frequently to sample directory temperature, when making fragmentation decisions.

# Type

Float

#### Default

**3**

### mds\_bal\_replicate\_threshold

### Description

The maximum temperature before Ceph attempts to replicate metadata to other nodes.

Type

Float

# Default

**8000**

### mds\_bal\_unreplicate\_threshold

### Description

The minimum temperature before Ceph stops replicating metadata to other nodes.

# Type

Float

#### Default

**0**

# mds\_bal\_frag

### Description

Determines whether the MDS fragments directories.

#### Type

Boolean

### Default

**false**

### mds bal split size

### Description

The maximum directory size before the MDS splits a directory fragment into smaller bits. The root directory has a default fragment size limit of 10000.

### Type

32-bit Integer

### Default

**10000**

### mds\_bal\_split\_rd

#### Description

The maximum directory read temperature before Ceph splits a directory fragment.

# Type

Float

# Default

**25000**

### mds\_bal\_split\_wr

### Description

The maximum directory write temperature before Ceph splits a directory fragment.

# Type

Float

# Default

**10000**

### mds\_bal\_split\_bits

### Description

The number of bits by which to split a directory fragment.

# Type

32-bit Integer

# Default

**3**

#### mds\_bal\_merge\_size

# Description

The minimum directory size before Ceph tries to merge adjacent directory fragments.

#### Type

32-bit Integer

### Default

**50**

#### mds\_bal\_merge\_rd

#### Description

The minimum read temperature before Ceph merges adjacent directory fragments.

Type

Float

# Default

**1000**

#### mds\_bal\_merge\_wr

### Description

The minimum write temperature before Ceph merges adjacent directory fragments.

Type

Float

# Default

**1000**

#### mds\_bal\_interval

### Description

The frequency, in seconds, of workload exchanges between MDS nodes.

# Type

32-bit Integer

#### Default

**10**

#### mds\_bal\_fragment\_interval

#### Description

The frequency, in seconds, of adjusting directory fragmentation.

#### Type

32-bit Integer

#### Default

**5**

#### mds\_bal\_idle\_threshold

### Description

The minimum temperature before Ceph migrates a subtree back to its parent.

# Type

Float

# Default

**0**

# mds\_bal\_max

# Description

The number of iterations to run balancer before Ceph stops. For testing purposes only.

# Type

32-bit Integer

# Default

**-1**

# mds\_bal\_max\_until

# Description

The number of seconds to run balancer before Ceph stops. For testing purposes only.

# Type

32-bit Integer

# Default

**-1**

# mds\_bal\_mode

# Description

The method for calculating MDS load:

- $\bullet$  **1** = Hybrid.
- **2** = Request rate and latency.
- $\bullet$   $3$  = CPU load.

# Type

32-bit Integer

# Default

**0**

# mds\_bal\_min\_rebalance

# Description

The minimum subtree temperature before Ceph migrates.

Type

Float

# Default

**0.1**

# mds\_bal\_min\_start

#### Description

The minimum subtree temperature before Ceph searches a subtree.

**Type** 

Float

# Default

**0.2**

### mds\_bal\_need\_min

#### Description

The minimum fraction of target subtree size to accept.

Type

Float

Default

**0.8**

#### mds\_bal\_need\_max

#### Description

The maximum fraction of target subtree size to accept.

Type

Float

# Default

**1.2**

#### mds\_bal\_midchunk

#### Description

Ceph migrates any subtree that is larger than this fraction of the target subtree size.

Type

Float

Default

**0.3**

#### mds\_bal\_minchunk

#### Description

Ceph ignores any subtree that is smaller than this fraction of the target subtree size.

Type

Float

Default

**0.001**

#### mds\_bal\_target\_removal\_min

#### Description

The minimum number of balancer iterations before Ceph removes an old MDS target from the MDS map.

# Type

32-bit Integer

# Default

**5**

### mds\_bal\_target\_removal\_max

# Description

The maximum number of balancer iterations before Ceph removes an old MDS target from the MDS map.

# Type

32-bit Integer

# Default

**10**

# mds\_replay\_interval

# Description

The journal poll interval when in **standby-replay** mode for a **hot standby**.

# Type

Float

# Default

**1**

# mds\_shutdown\_check

# Description

The interval for polling the cache during MDS shutdown.

# Type

32-bit Integer

### Default

**0**

### mds\_thrash\_exports

# Description

Ceph randomly exports subtrees between nodes. For testing purposes only.

# Type

32-bit Integer

# Default

**0**

### mds\_thrash\_fragments

# Description

Ceph randomly fragments or merges directories.

# Type

32-bit Integer

#### Default

**0**

### mds\_dump\_cache\_on\_map

### Description

Ceph dumps the MDS cache contents to a file on each MDS map.

Type

Boolean

# Default

**false**

#### mds\_dump\_cache\_after\_rejoin

#### Description

Ceph dumps MDS cache contents to a file after rejoining the cache during recovery.

**Type** 

Boolean

# Default

**false**

#### mds\_verify\_scatter

#### Description

Ceph asserts that various scatter/gather invariants are **true**. For developer use only.

**Type** 

Boolean

# Default

**false**

#### mds\_debug\_scatterstat

#### Description

Ceph asserts that various recursive statistics invariants are **true**. For developer use only.

Type

Boolean

# Default

**false**

#### mds\_debug\_frag

#### Description

Ceph verifies directory fragmentation invariants when convenient. For developer use only.

Type

Boolean

# Default

**false**

#### mds\_debug\_auth\_pins

#### Description

The debug authentication pin invariants. For developer use only.

#### Type

Boolean

# Default

**false**

#### mds\_debug\_subtrees

#### Description

Debugging subtree invariants. For developer use only.

#### Type

Boolean

# Default

**false**

#### mds\_kill\_mdstable\_at

### Description

Ceph injects MDS failure in MDS Table code. For developer use only.

#### Type

32-bit Integer

#### Default

**0**

### mds\_kill\_export\_at

#### Description

Ceph injects MDS failure in the subtree export code. For developer use only.

# Type

32-bit Integer

#### Default

**0**

# mds\_kill\_import\_at

#### Description

Ceph injects MDS failure in the subtree import code. For developer use only.

### Type

32-bit Integer

### Default

**0**

### mds\_kill\_link\_at

# Description

Ceph injects MDS failure in hard link code. For developer use only.

#### Type

32-bit Integer

# Default

**0**

### mds\_kill\_rename\_at

# Description

Ceph injects MDS failure in the rename code. For developer use only.

# Type

32-bit Integer

# Default

**0**

### mds\_wipe\_sessions

# Description

Ceph deletes all client sessions on startup. For testing purposes only.

# Type

Boolean

# Default

**0**

### mds\_wipe\_ino\_prealloc

### Description

Ceph deletea inode preallocation metadata on startup. For testing purposes only.

# Type

Boolean

# Default

**0**

# mds\_skip\_ino

# Description

The number of inode numbers to skip on startup. For testing purposes only.

# Type

32-bit Integer

# Default

**0**

### mds\_standby\_for\_name

# Description

The MDS daemon is a standby for another MDS daemon of the name specified in this setting.

Type

String

# Default

N/A

# mds\_standby\_for\_rank

# Description

An instance of the MDS daemon is a standby for another MDS daemon instance of this rank.

# Type

32-bit Integer

# Default

**-1**

# mds\_standby\_replay

# Description

Determines whether the MDS daemon polls and replays the log of an active MDS when used as a **hot standby**.

Type

Boolean

# Default

**false**

# APPENDIX C. JOURNALER CONFIGURATION REFERENCE

Reference of the list commands that can be used for journaler configuration.

#### journaler\_write\_head\_interval

#### Description

How frequently to update the journal head object.

#### Type

Integer

#### Required

No

#### Default

**15**

#### journaler\_prefetch\_periods

### Description

How many stripe periods to read ahead on journal replay.

### Type

Integer

Required

No

#### Default

**10**

#### journal\_prezero\_periods

### Description

How many stripe periods to zero ahead of write position.

Type

Integer

#### Required

No

# Default

**10**

# journaler\_batch\_interval

# Description

Maximum additional latency in seconds to incur artificially.

# Type

Double

Required

No

# Default

**.001**

# journaler\_batch\_max

# Description

Maximum bytes that will be delayed flushing.

# Type

64-bit Unsigned Integer

# Required

No

# Default

**0**

# APPENDIX D. CEPH FILE SYSTEM CLIENT CONFIGURATION **REFERENCE**

This section lists configuration options for Ceph File System (CephFS) FUSE clients. Set them in the Ceph configuration file under the **[client]** section.

### client\_acl\_type

### Description

Set the ACL type. Currently, only possible value is **posix acl** to enable POSIX ACL, or an empty string. This option only takes effect when the **fuse\_default\_permissions** is set to **false**.

### Type

**String** 

# Default

**""** (no ACL enforcement)

# client\_cache\_mid

# Description

Set the client cache midpoint. The midpoint splits the least recently used lists into a hot and warm list.

# Type

Float

# Default

**0.75**

### client\_cache size

### Description

Set the number of inodes that the client keeps in the metadata cache.

# Type

Integer

# Default

**16384** (16 MB)

# client\_caps\_release\_delay

### Description

Set the delay between capability releases in seconds. The delay sets how many seconds a client waits to release capabilities that it no longer needs in case the capabilities are needed for another user space operation.

# Type

Integer

# Default

**5** (seconds)

# client\_debug\_force\_sync\_read

# Description

If set to **true**, clients read data directly from OSDs instead of using a local page cache.

# Type

Boolean

# Default

**false**

### client\_dirsize\_rbytes

# Description

If set to **true**, use the recursive size of a directory (that is, total of all descendants).

# Type

Boolean

# Default

**true**

# client\_max\_inline\_size

# Description

Set the maximum size of inlined data stored in a file inode rather than in a separate data object in RADOS. This setting only applies if the **inline\_data** flag is set on the MDS map.

# Type

Integer

# Default

**4096**

# client\_metadata

### Description

Comma-delimited strings for client metadata sent to each MDS, in addition to the automatically generated version, host name, and other metadata.

# Type

**String** 

# Default

**""** (no additional metadata)

### client\_mount\_gid

# Description

Set the group ID of CephFS mount.

# Type

Integer

# Default

**-1**

# client\_mount\_timeout

# Description

Set the timeout for CephFS mount in seconds.

# Type

Float

# Default

**300.0**

### client\_mount\_uid

# Description

Set the user ID of CephFS mount.

# Type

Integer

### Default

**-1**

### client\_mountpoint

#### Description

An alternative to the **-r** option of the **ceph-fuse** command.

#### Type

**String** 

#### Default

**/**

# client\_oc

#### Description

Enable object caching.

### Type

Boolean

# Default

**true**

#### client\_oc\_max\_dirty

#### Description

Set the maximum number of dirty bytes in the object cache.

# Type

Integer

# Default

**104857600** (100MB)

#### client\_oc\_max\_dirty\_age

#### Description

Set the maximum age in seconds of dirty data in the object cache before writeback.

Type

Float

# Default

**5.0** (seconds)

#### client\_oc\_max\_objects

### Description

Set the maximum number of objects in the object cache.

#### Type

Integer

# Default

**1000**

#### client\_oc\_size

#### Description

Set how many bytes of data will the client cache.

#### Type

Integer

# Default

**209715200** (200 MB)

### client\_oc\_target\_dirty

# Description

Set the target size of dirty data. Red Hat recommends to keep this number low.

#### Type

Integer

#### Default

**8388608** (8MB)

### client\_permissions

# Description

Check client permissions on all I/O operations.

# Type

Boolean

### Default

**true**

# client\_quota\_df

# Description

Report root directory quota for the **statfs** operation.

# Type

Boolean

### Default

**true**

# client\_readahead\_max\_bytes

Description

Set the maximum number of bytes that the kernel reads ahead for future read operations. Overridden by the **client\_readahead\_max\_periods** setting.

### Type

Integer

# Default

**0** (unlimited)

# client\_readahead\_max\_periods

### Description

Set the number of file layout periods (object size \* number of stripes) that the kernel reads ahead. Overrides the **client\_readahead\_max\_bytes** setting.

# Type

Integer

# Default

**4**

### client\_readahead\_min

# Description

Set the minimum number bytes that the kernel reads ahead.

# Type

Integer

### Default

**131072** (128KB)

# client\_snapdir

### Description

Set the snapshot directory name.

### Type

String

### Default

**".snap"**

### client\_tick\_interval

# Description

Set the interval in seconds between capability renewal and other upkeep.

Type

Float

# Default

**1.0**

# client\_use\_random\_mds

# Description

Choose random MDS for each request.

Type

Boolean

Default

**false**

### fuse\_default\_permissions

### Description

When set to **false**, the **ceph-fuse** utility checks does its own permissions checking, instead of relying on the permissions enforcement in FUSE. Set to false together with the **client acl type=posix\_acl** option to enable POSIX ACL.

# Type

Boolean

# Default

**true**

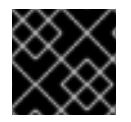

# DEVELOPER OPTIONS

These options are internal. They are listed here only to complete the list of options.

# client\_debug\_getattr\_caps

# Description

Check if the reply from the MDS contains required capabilities.

Type

Boolean

### Default

**false**

# client\_debug\_inject\_tick\_delay

### Description

Add artificial delay between client ticks.

Type

Integer

# Default

**0**

client\_inject\_fixed\_oldest\_tid

Description, Type

Boolean

Default

**false**

client\_inject\_release\_failure Description, Type Boolean Default

### **false**

# client\_trace

# Description

The path to the trace file for all file operations. The output is designed to be used by the Ceph synthetic client. See the **ceph-syn(8)** manual page for details.

Type

String

# Default

**""** (disabled)